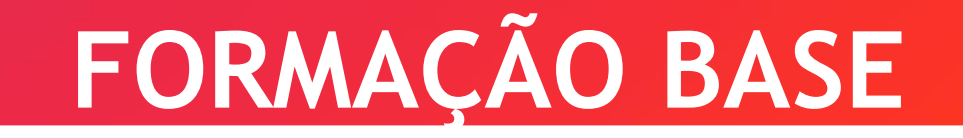

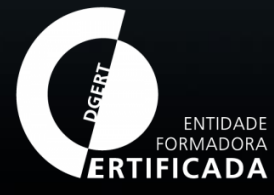

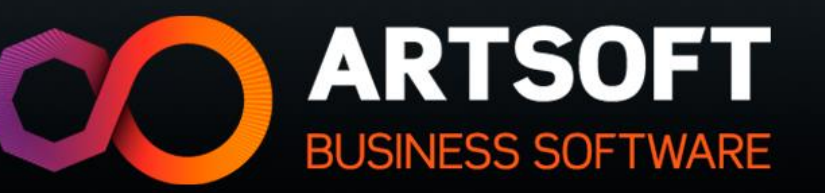

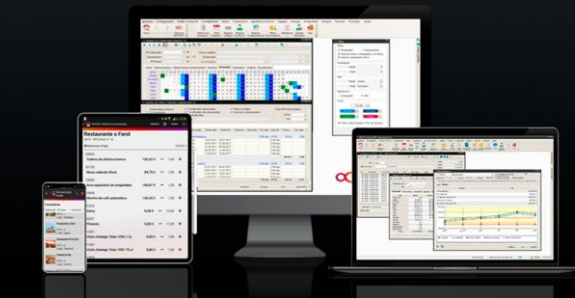

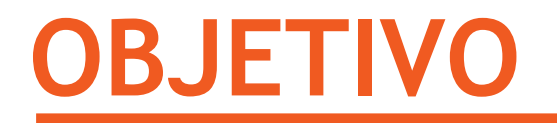

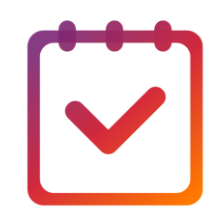

Os formandos deverão compreender os conceitos fundamentais do módulo Gestão Comercial;

Identificar os processos inerentes ao módulo;

Aplicar os conceitos aprendidos na execução de casos práticos.

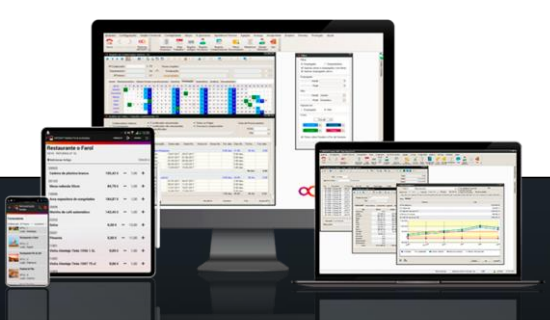

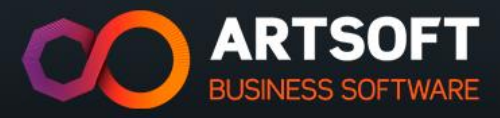

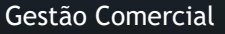

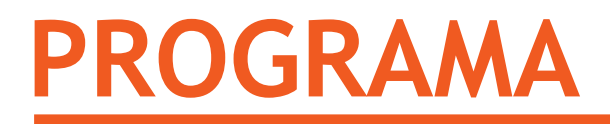

- ✓ Tipos de documentos;
- ✓ Processo de venda;
- ✓ Processo de compra;
- ✓ Conta Corrente;
- ✓ Artigos;
- ✓ Terceiros.

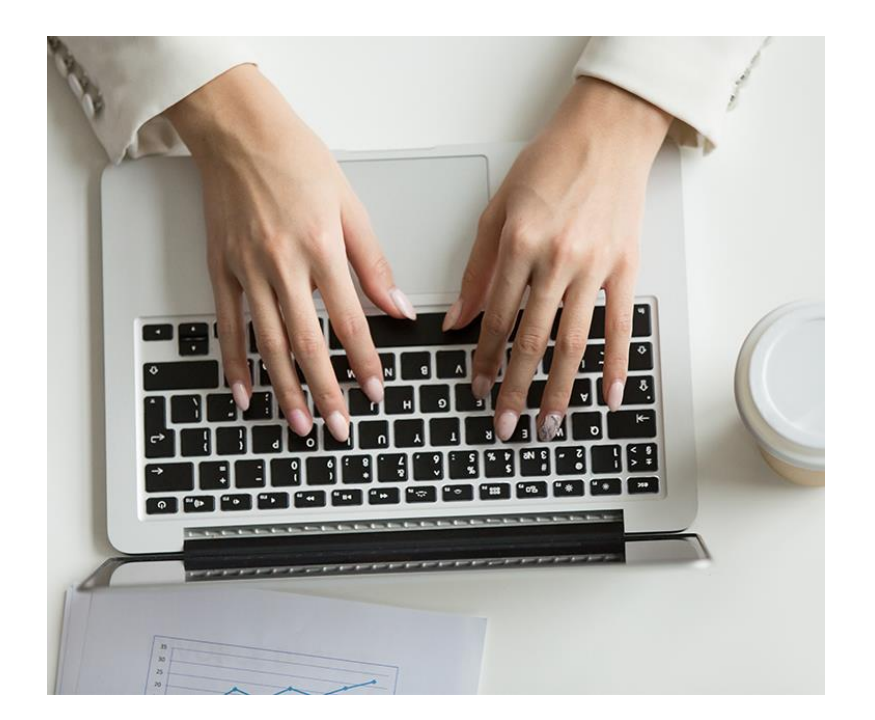

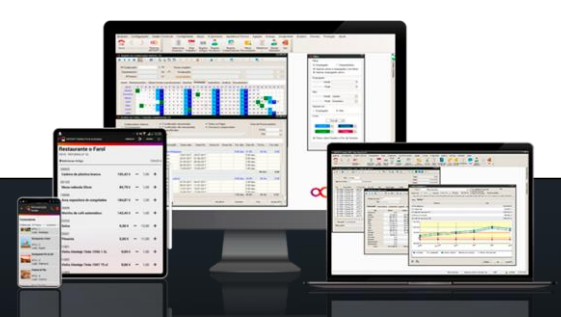

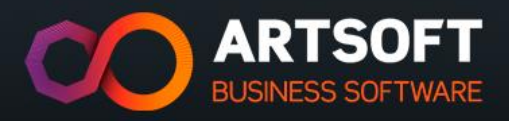

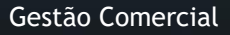

Mercado de aplicação de vedações e de portões bem como serviços de consultoria

- "→ Estrutura dos documentos do ARTSOFT
- **"→** Métodos de gestão de conta corrente
- "→ Criação de artigos segundo uma estrutura pré-definida
- "→ Criação de terceiros (entidade) e campos fundamentais

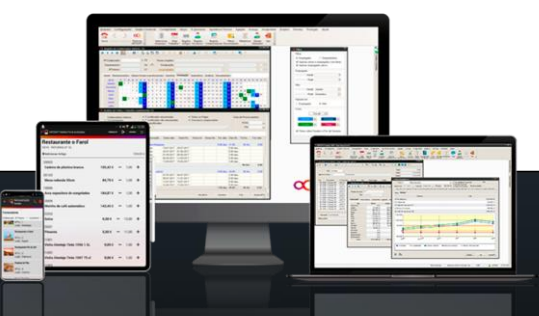

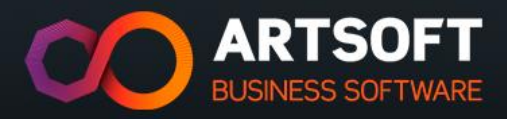

# **TIPOS DE DOCUMENTOS**

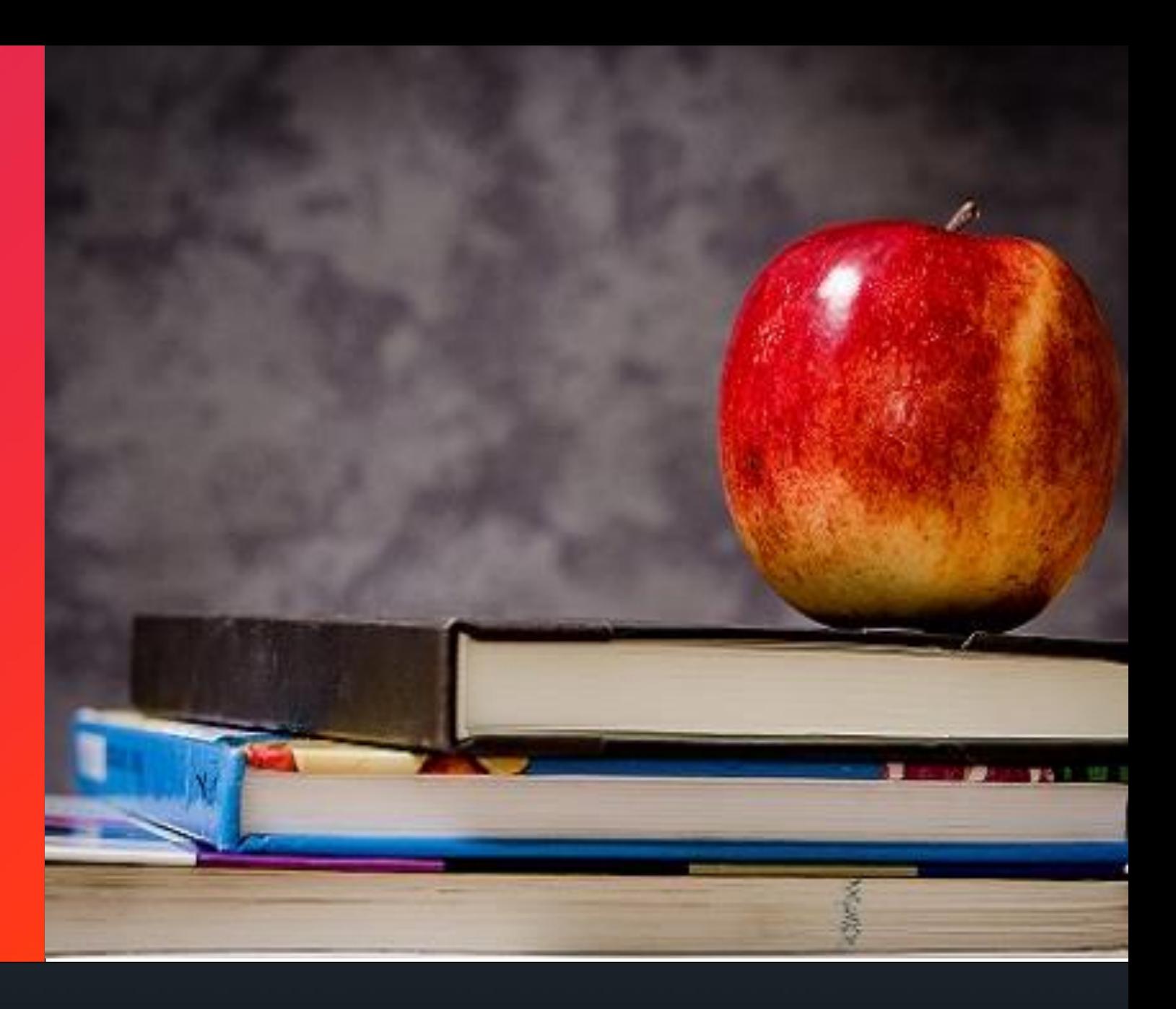

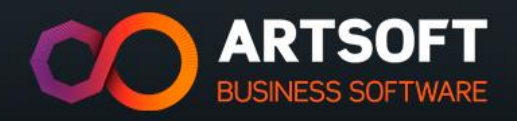

## **TIPOS DE DOCUMENTOS**

- 1. Venda
- 2. Entrada
- 3. Encomenda de Fornecedor
- 4. Encomenda de Cliente

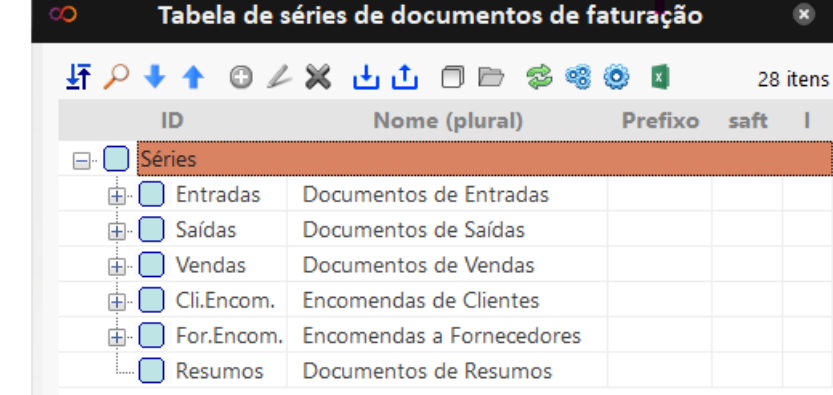

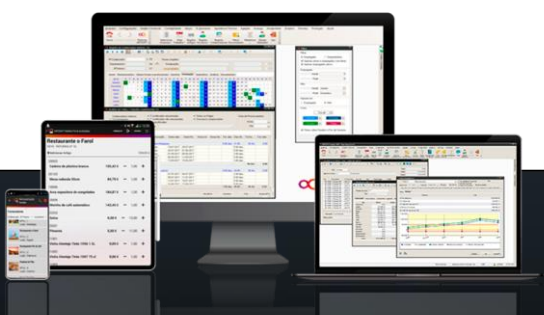

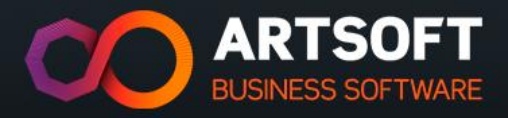

# **PROCESSO DE VENDA**

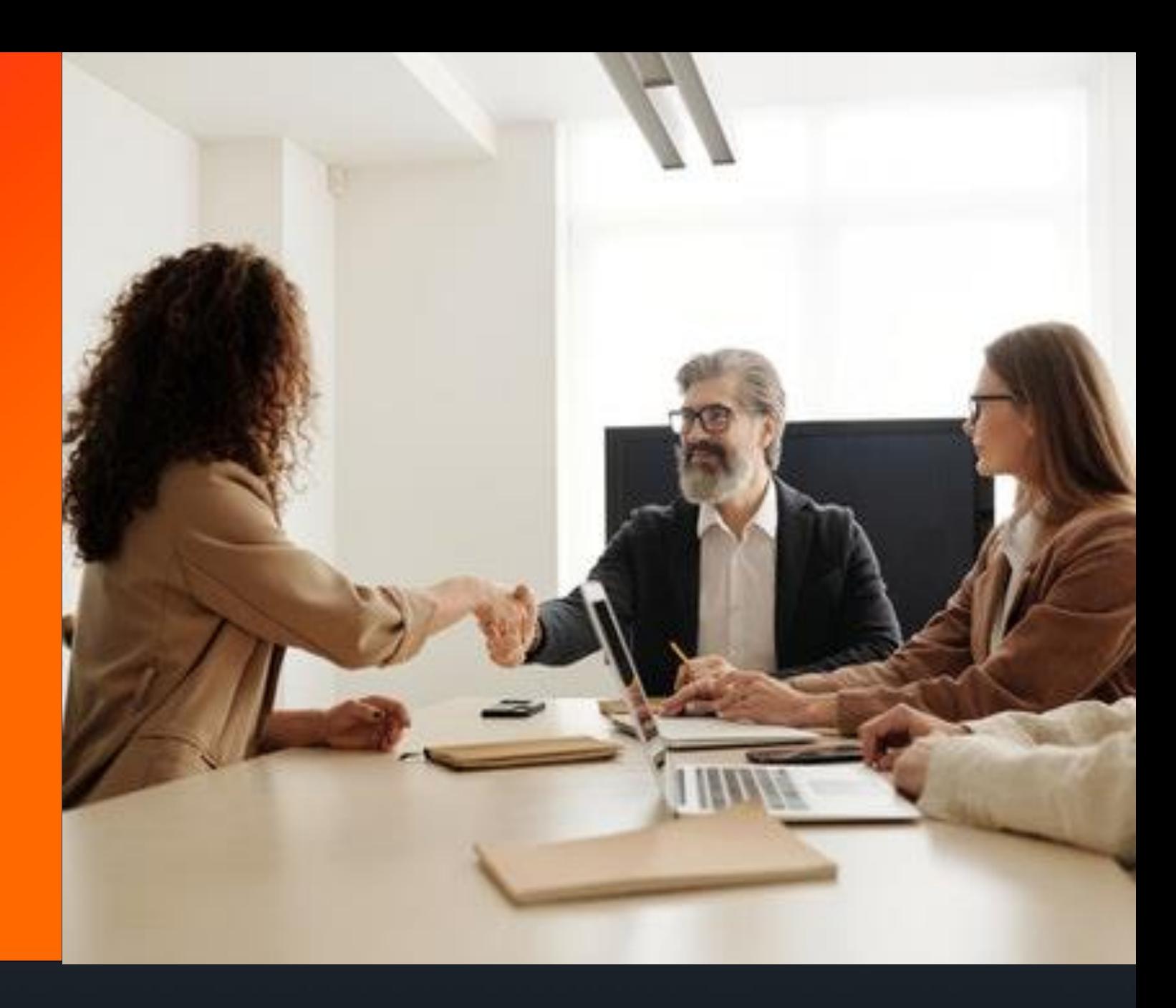

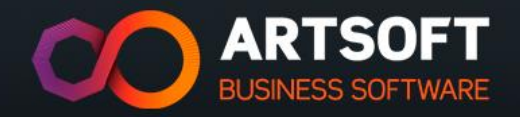

## **PROCESSO DE VENDA**

Existem vários circuitos documentais. A ARTSOFT

tem como referência o seguinte:

**Enc. de cliente** (doc. interno)

**Guia de Transporte/Remessa** (doc. interno legal

- doc. transporte comunicação à AT)

**Fatura** (doc. legal)

**Recibo**

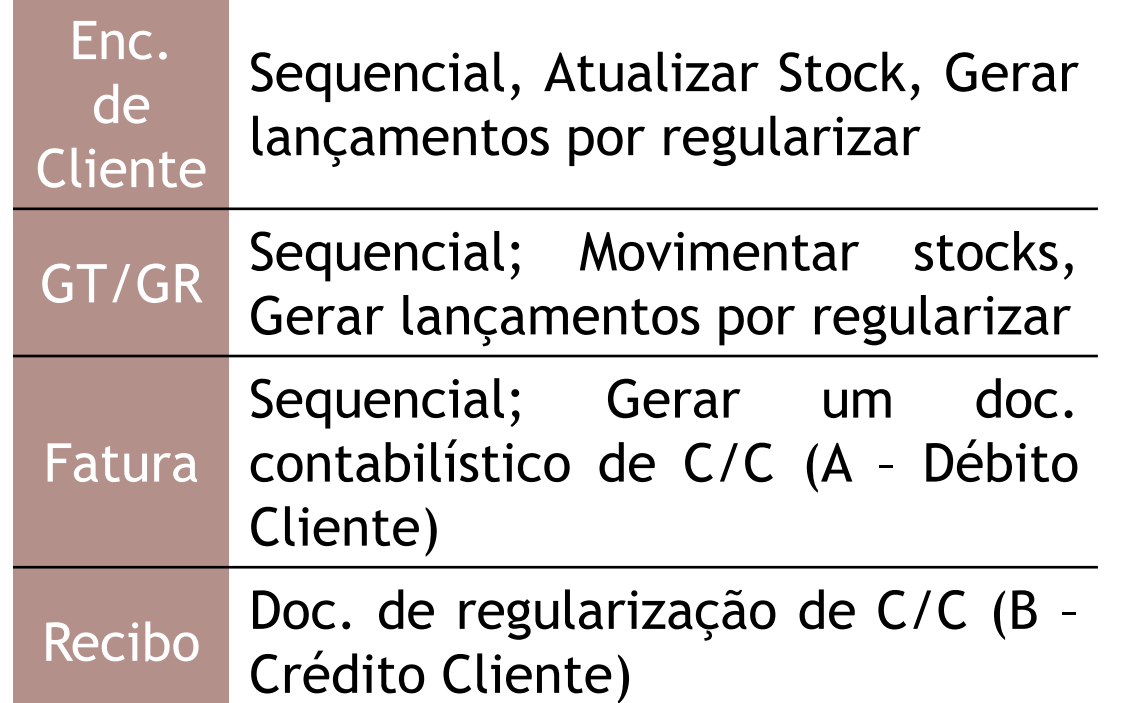

#### **OBRIGATÓRIO**: Configuração de um armazém

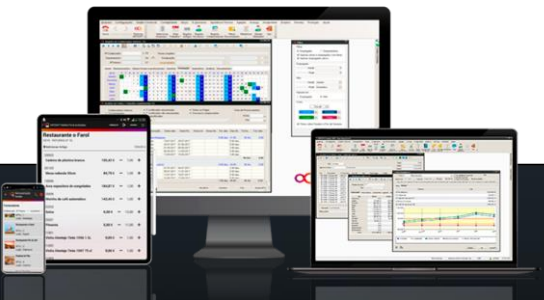

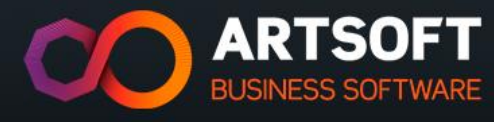

Documento de venda com MEIOS DE PAGAMENTO

- $\checkmark$  Tipo de movimento mais utilizado no retalho, em que todos os produtos são pagos no ato da venda com diversos meios de pagamento associados.
- ✓ O tipo de documento tem associado uma **tabela de meios de pagamento**, que permite selecionar a forma com o cliente paga.

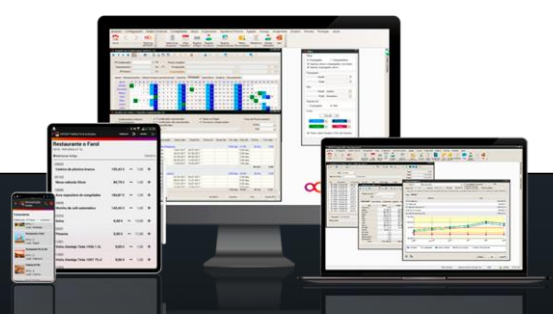

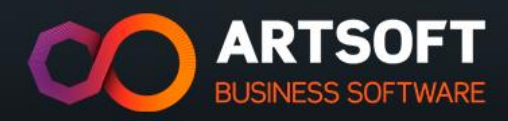

# **CASOS DE USO**

#### **PROCESSO DE VENDA**

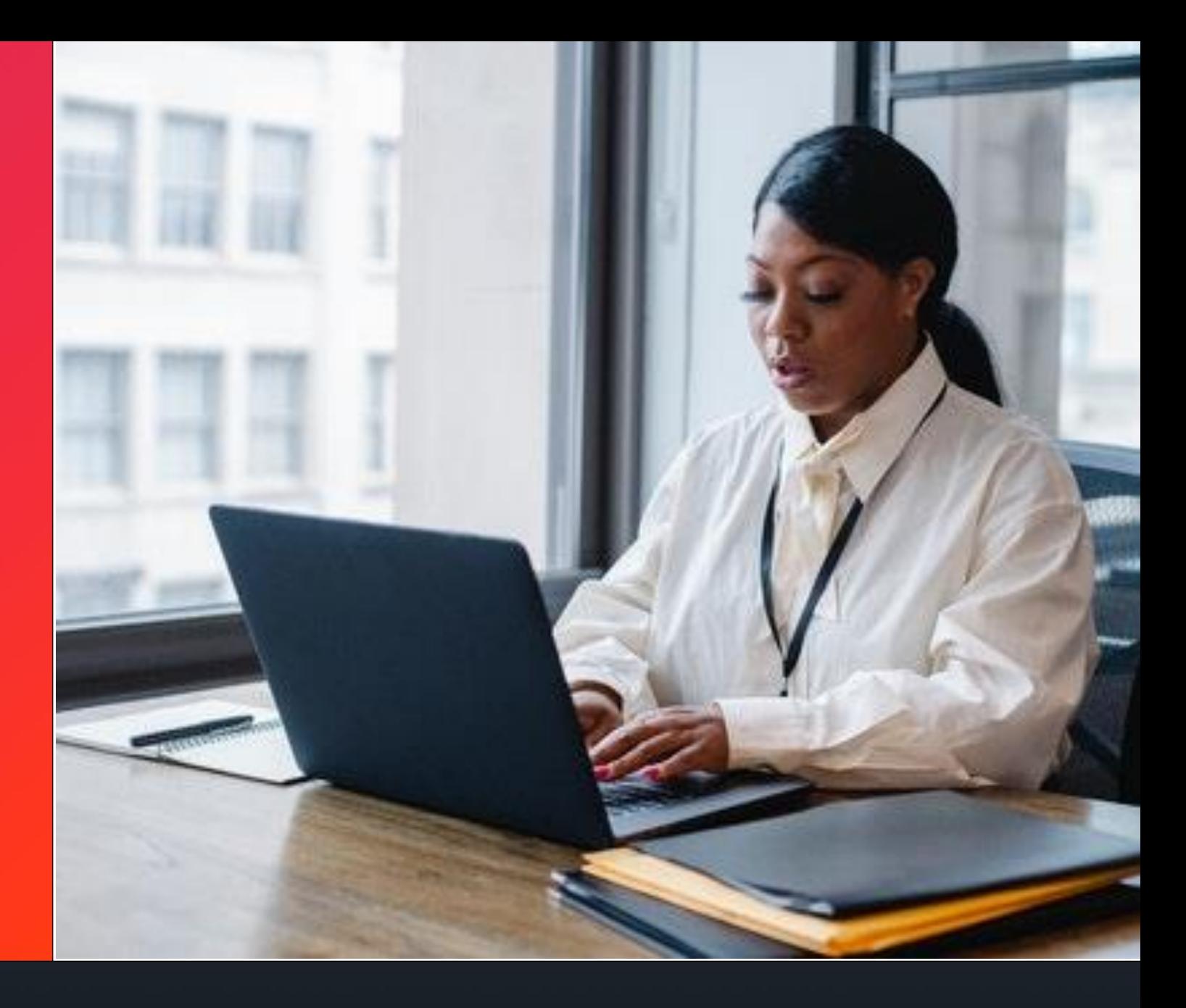

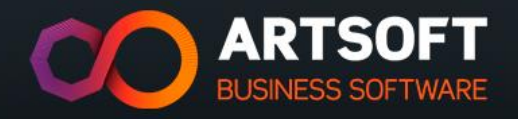

A empresa efetuou uma venda ao cliente 1 que realizou uma encomenda dos seguintes Artigos: arame metálico, Qtd 2m e de arame rural Qtd 3m. Este cliente foi à empresa e levantou o material adquirido, entregando-lhe a respetiva fatura.

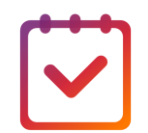

**Pretende-se que efetue os lançamentos da transação para o cliente 1:**

- Encomenda de Cliente (C001)
- Fatura (V001)
- Verificar o workflow do processo de venda.

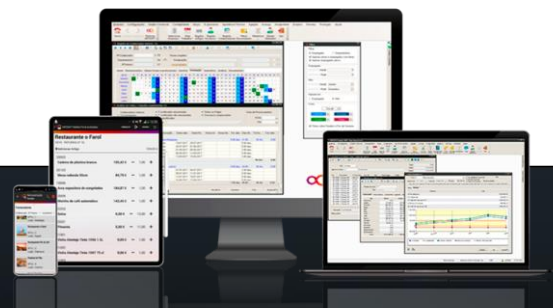

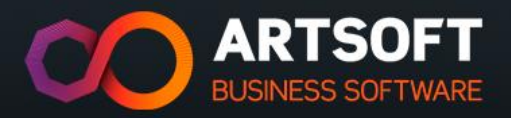

A empresa efetuou uma venda ao cliente 1, que realizou a seguinte encomenda: Postes Nylofor, Qtd. 4 e Postes Bekaclip, Qtd. 2. O cliente receciona a mercadoria e realiza a sua conferência, enviado o feedback à empresa para emitir a respetiva fatura. Foi verificado que 2 Postes Nylofor não chegaram e 1 Poste Bekaclip estava danificado, pelo que terá de ser devolvido.

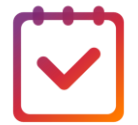

**Pretende-se que efetue os lançamentos da transação para o cliente 1:**

- Encomenda de Cliente (C001)
- Fatura (V001)
- Verificar o workflow do processo de venda.

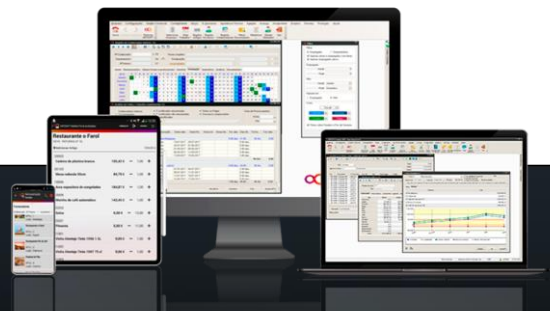

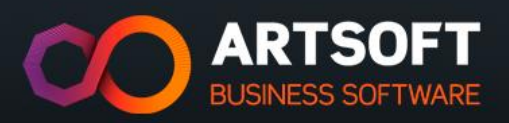

A empresa efetuou uma venda ao cliente 2 de uma montagem de vedações metálicas, com a duração de meio dia, e este pagou no ato da compra, em dinheiro.

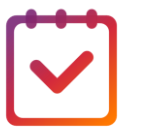

**Pretende-se que efetue o lançamento da transação para o cliente 2:**

• Fatura simplificada (V005)

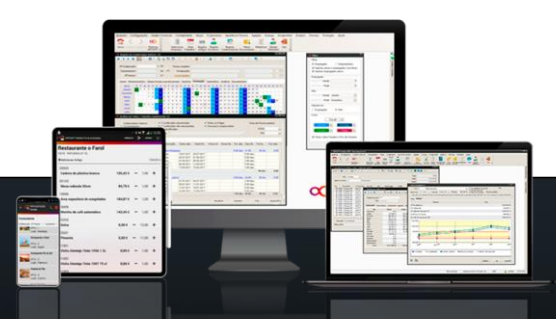

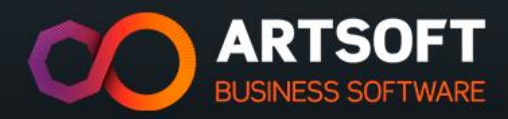

# **PROCESSO DE COMPRA**

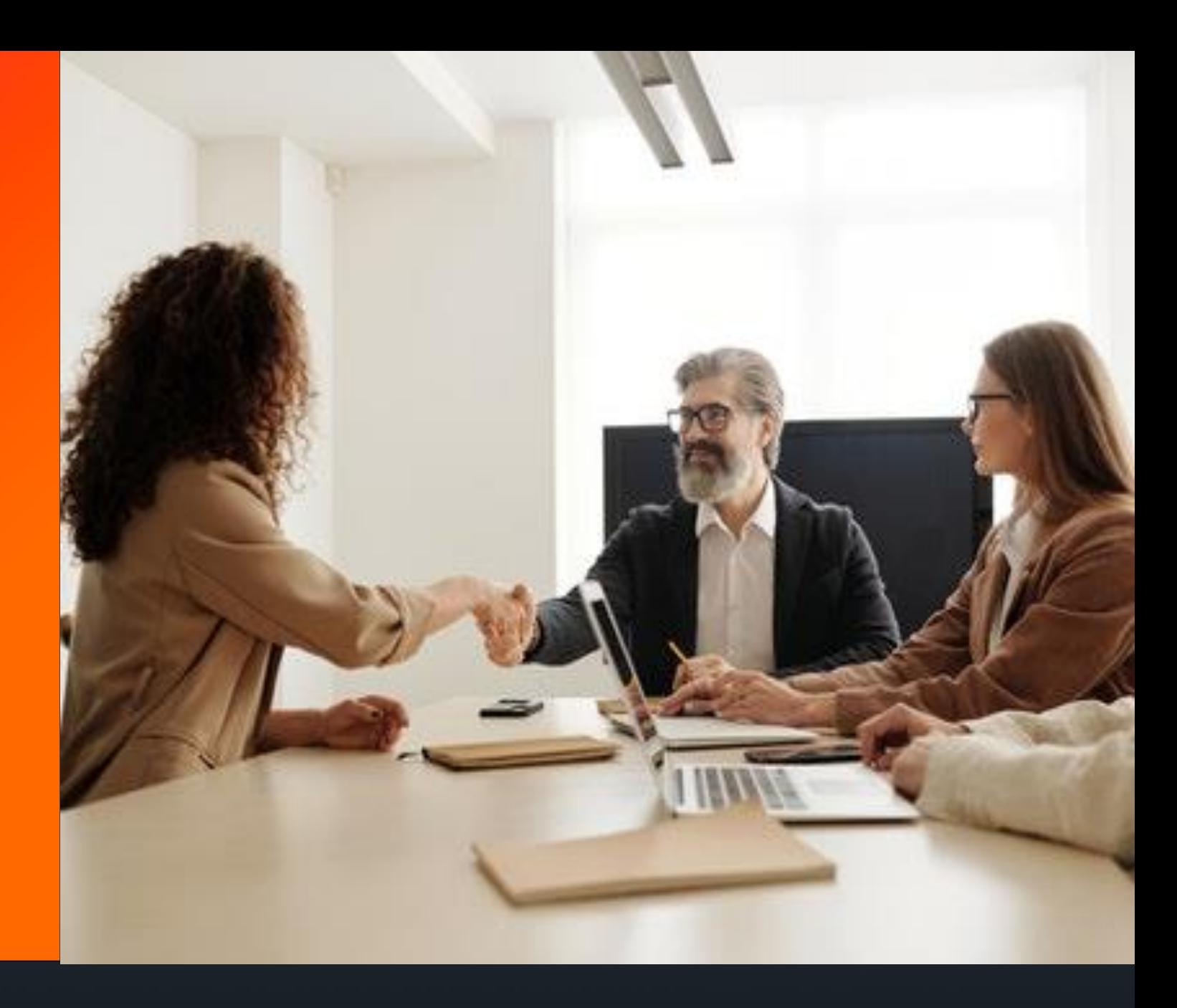

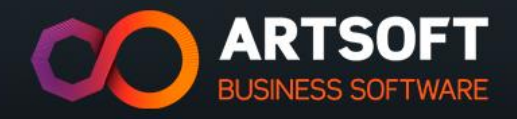

## **PROCESSO DE COMPRA**

Existem vários circuitos documentais. A ARTSOFT

tem como referência o seguinte:

**Enc. a Fornecedor Guia de Transporte/Guia de Remessa**

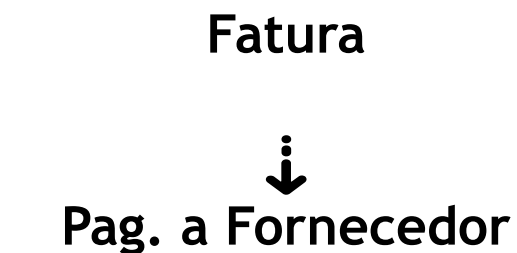

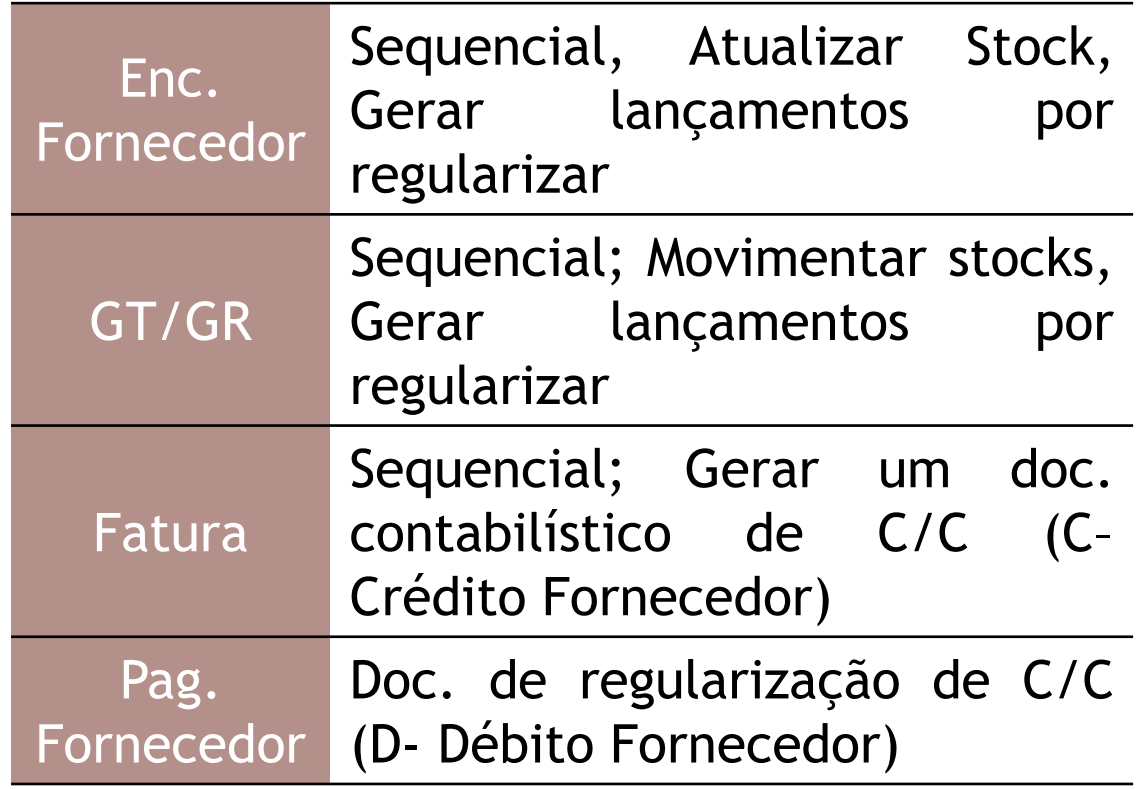

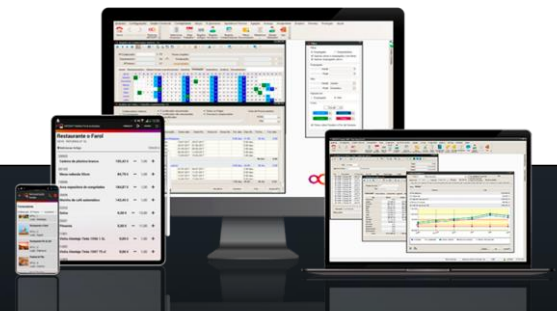

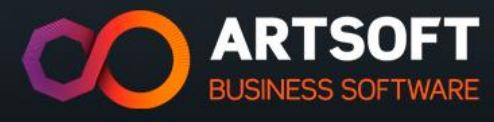

# **CASOS DE USO**

#### **PROCESSO DE COMPRA**

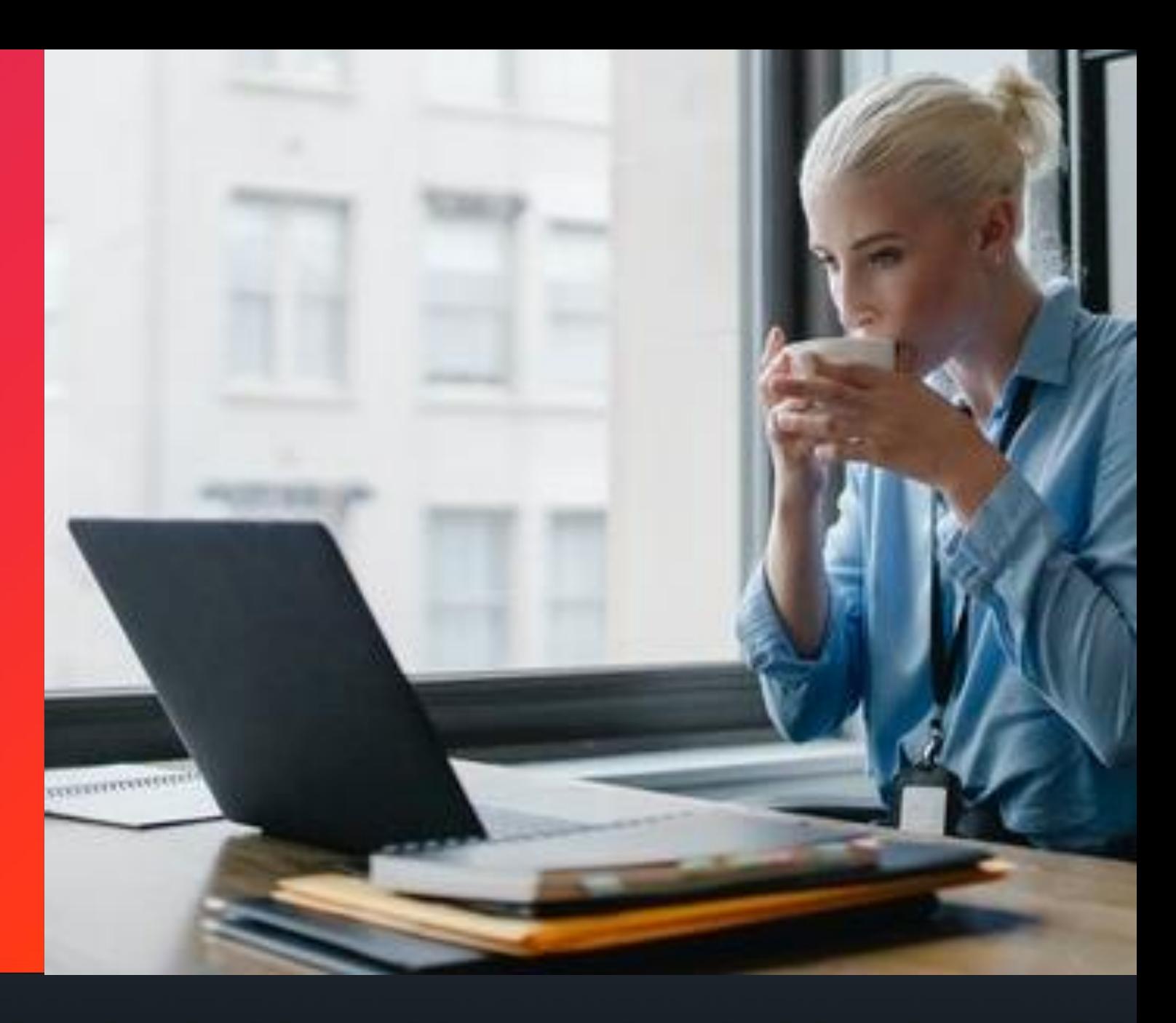

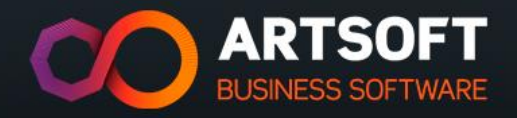

A empresa tem fornecedores que entregam mercadoria em guias de transporte. De seguida, é feita a sua regularização através de uma fatura.

Crie os lançamentos para o fornecedor PortEstá sabendo que: arame rural, Qtd. 10m; arame metálico, Qtd. 15m e portões giratórios, Qtd. 5un.

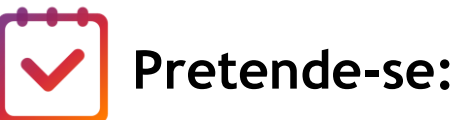

- V/G. Transporte (E005)
- V/Fatura (E001)
- Verificar o workflow do processo de compra

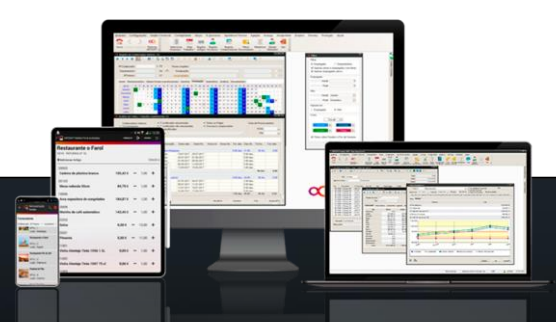

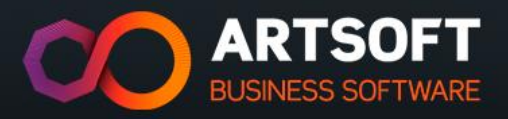

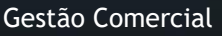

# **NOTAS DE CRÉDITO**

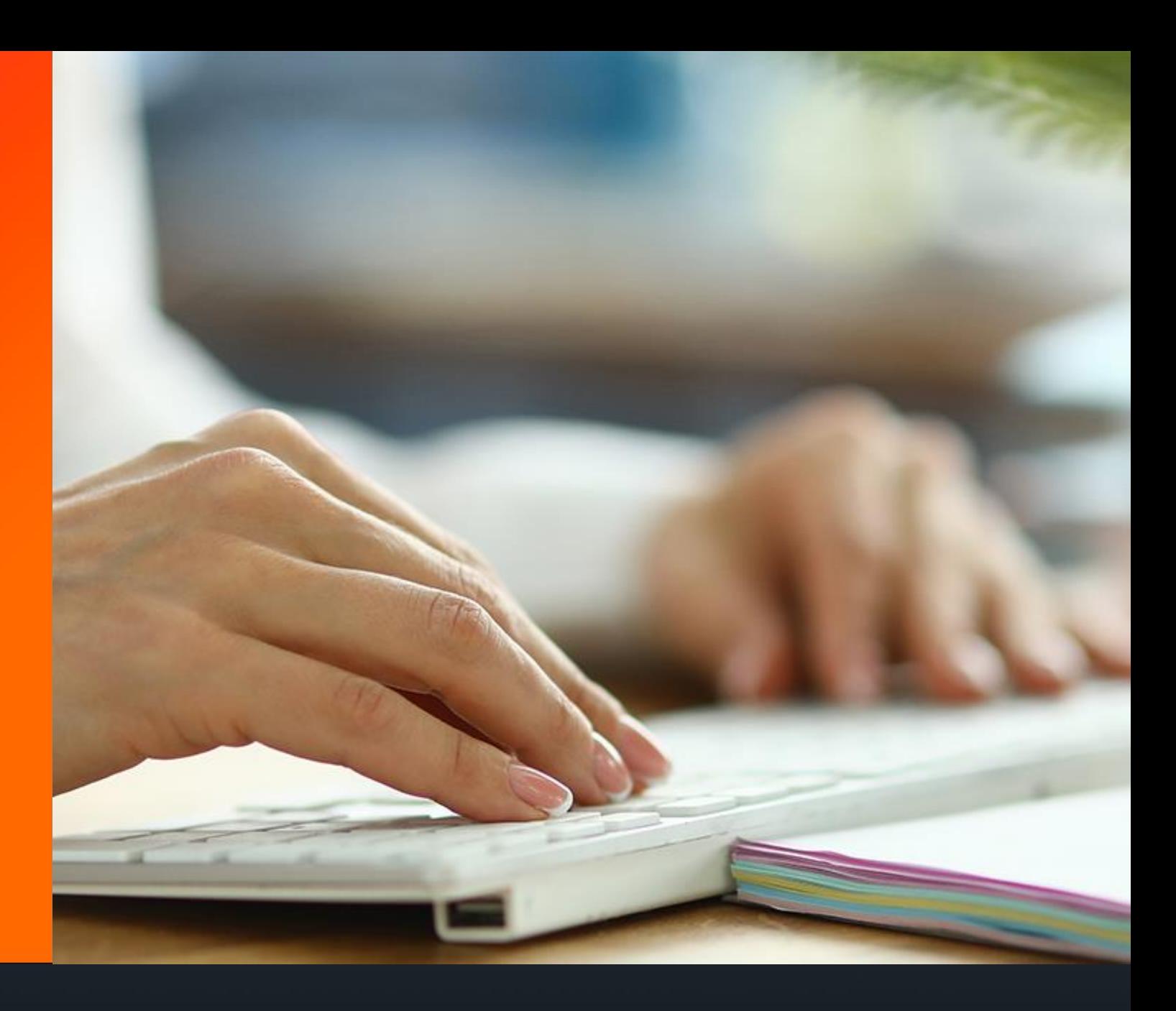

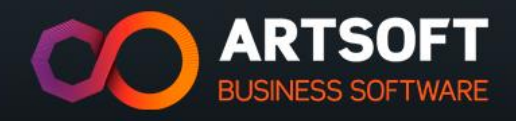

Numa organização existem documentos cuja função é regularizar/efetuar correções a documentos entretanto emitidos.

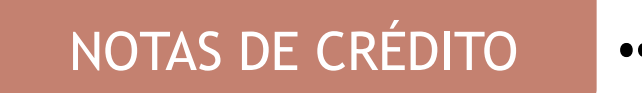

NOTAS DE CRÉDITO  $\begin{pmatrix} 0 & 0 \\ 0 & -1 \end{pmatrix}$  Movimentos de sinal contrário aos documentos originais (Faturas)

#### **Exemplos**:

- "→ Regularização de descontos não considerados
- **"→ Devolução de mercadorias**

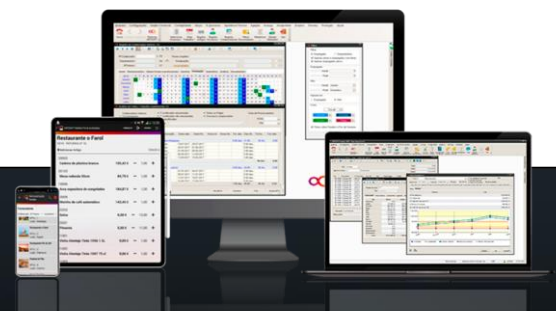

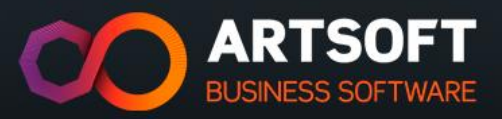

# **CONTAS CORRENTES**

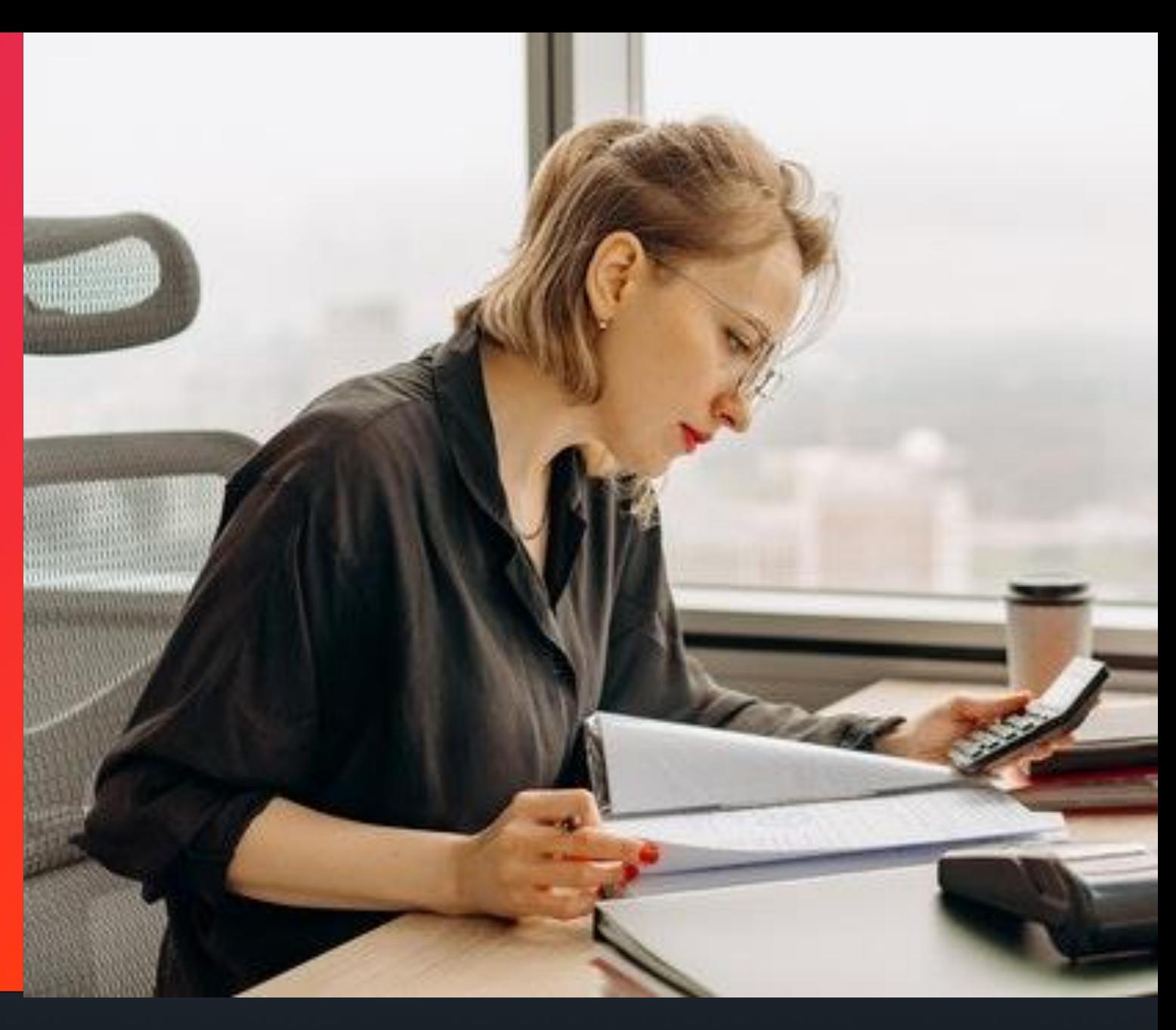

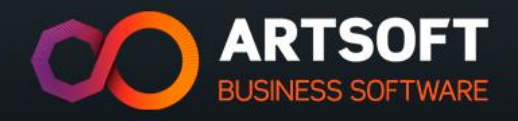

O ARTSOFT permite criar códigos de conta corrente:

D – Débito de Fornecedores B - Crédito de Clientes (1998) - Permitem regularizar a conta Corrente do cliente ou do fornecedor.

Gestão de contas correntes:

Regularização total

Regularização parcial

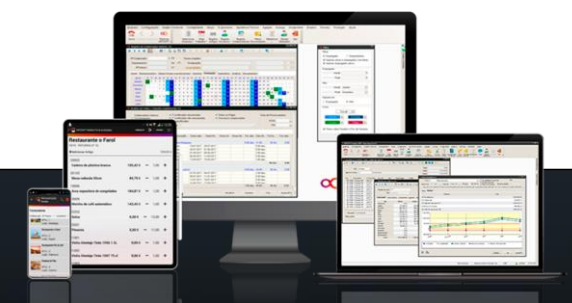

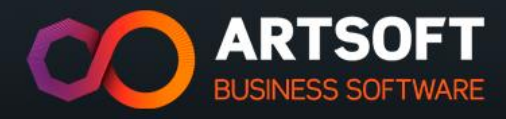

# **CASOS DE USO**

#### **Nota de crédito**

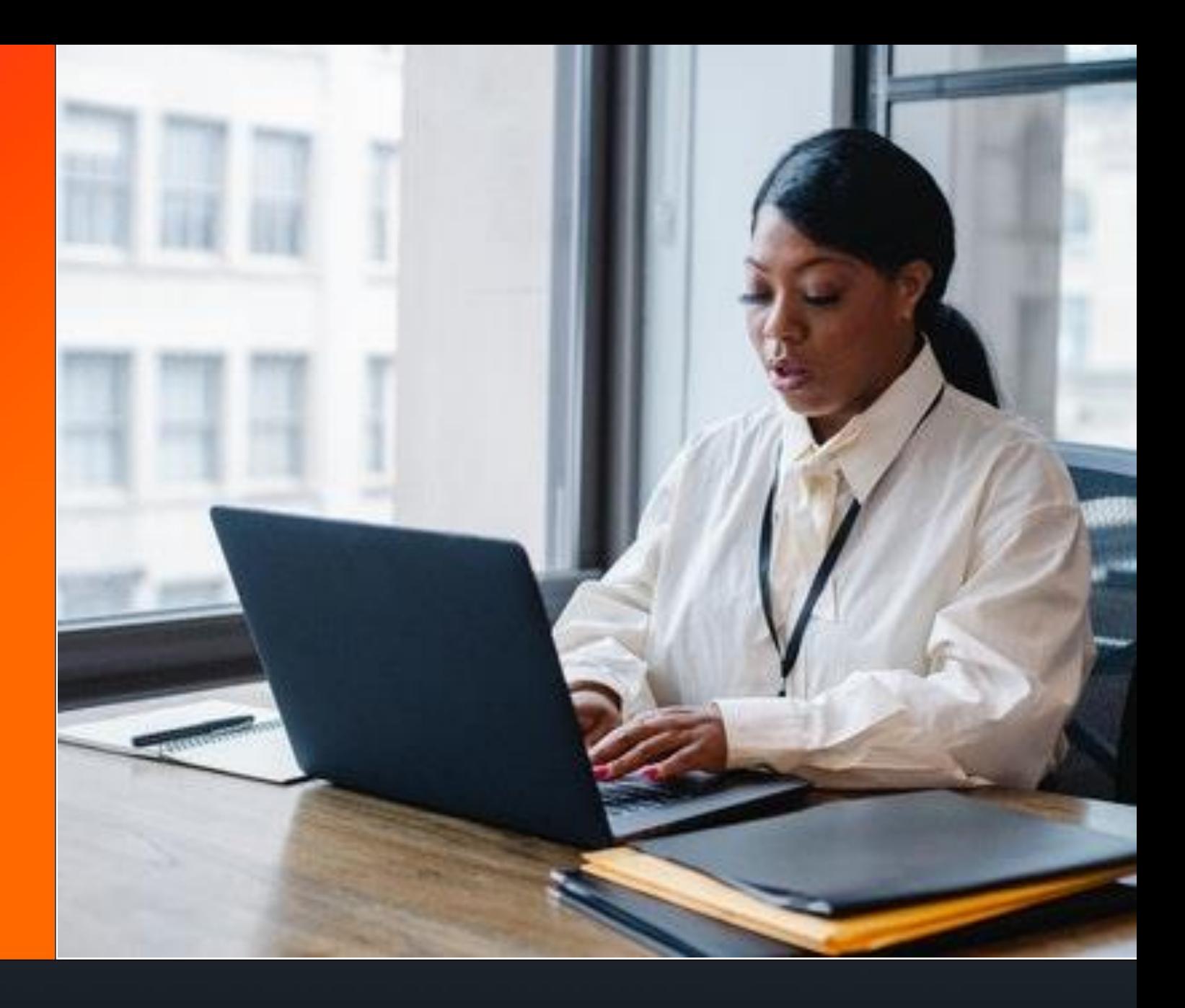

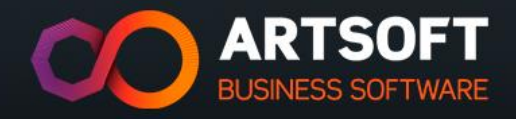

A empresa efetuou a devolução de 2 Portões giratórios que se encontravam danificados para o fornecedor PortEstá, nesse sentido, foi necessário efetuar a respetiva Nota de crédito.

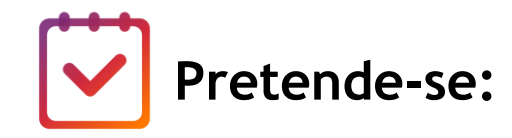

- Nota de Crédito (E003) -> Fatura (E001)
- Verificar o workflow do processo de Entrada na nota de crédito

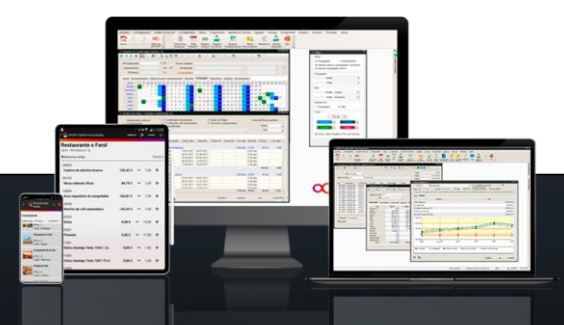

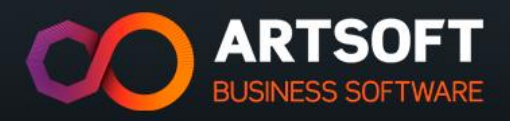

Efetue a regularização da conta corrente do cliente 1. De seguida, efetue a regularização da conta corrente do fornecedor PortEstá, sabendo que a empresa só pagou metade do valor em dívida.

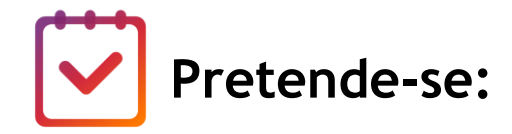

- B001 Recibo MN (Crédito a Cliente)
- D001 Pagamento MN (Débito a Fornecedor)

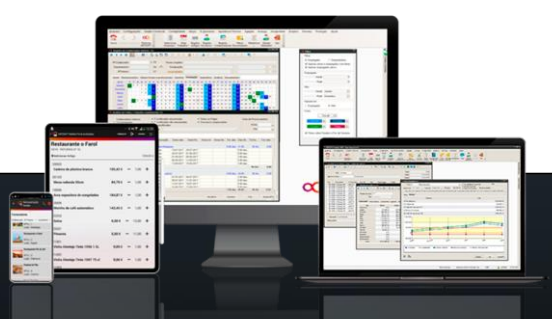

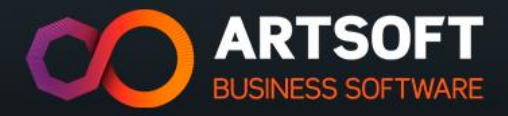

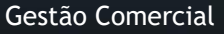

# **CONFIGURAÇÃO DE DOCUMENTOS**

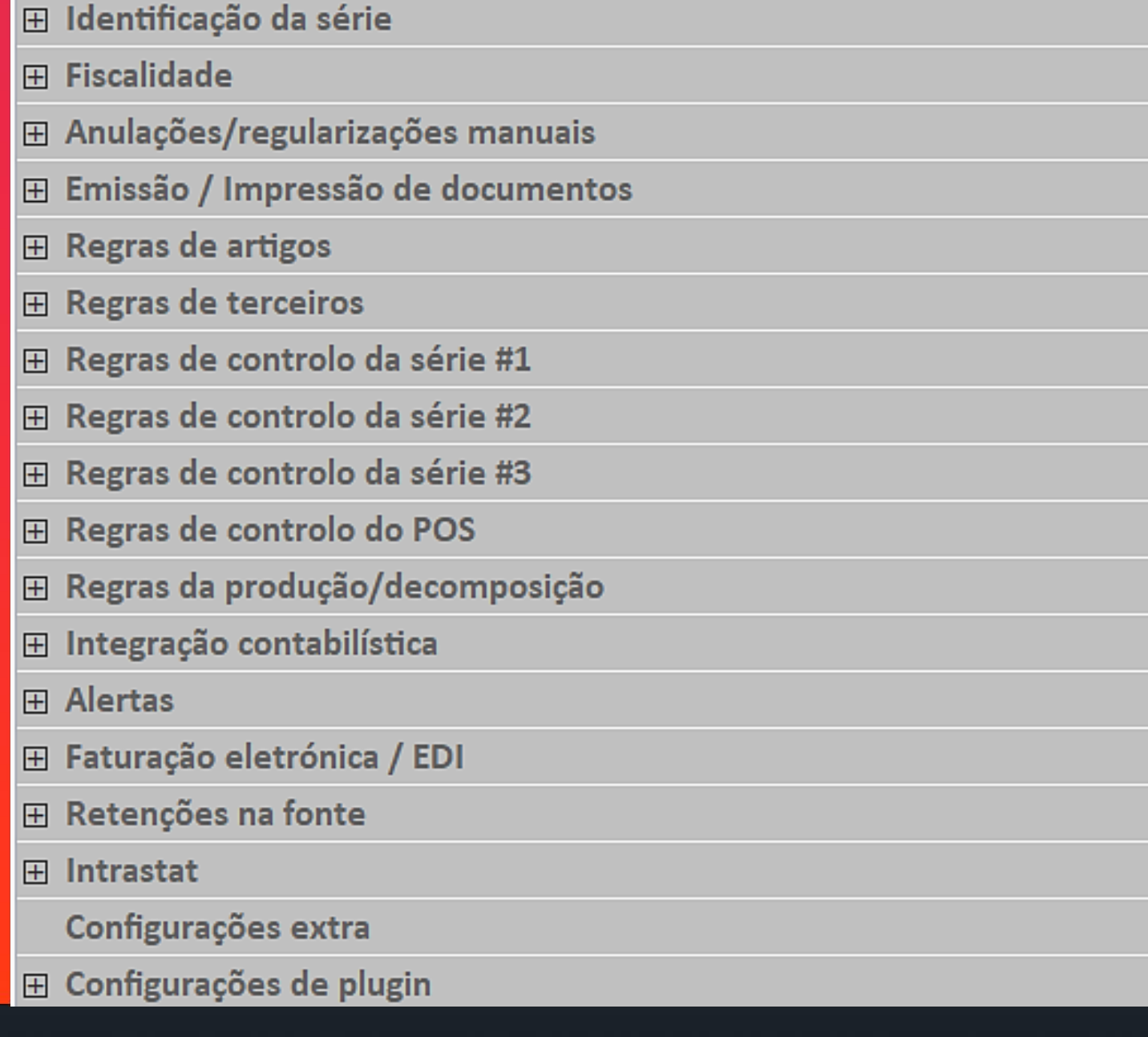

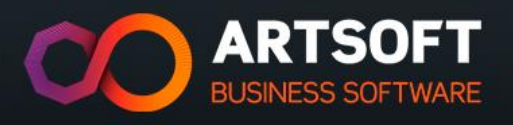

# **IDENTIFICAÇÃO DA SÉRIE**

- Número do documento
- Nome da série
- Tipo de numeração  $\rightarrow$  Sequencial ou aleatória
- Permite colocar a série como inativa
- N° de armazém  $\rightarrow$  Fixo
- Informação adicional da série  $\rightarrow$  Observações adicionais

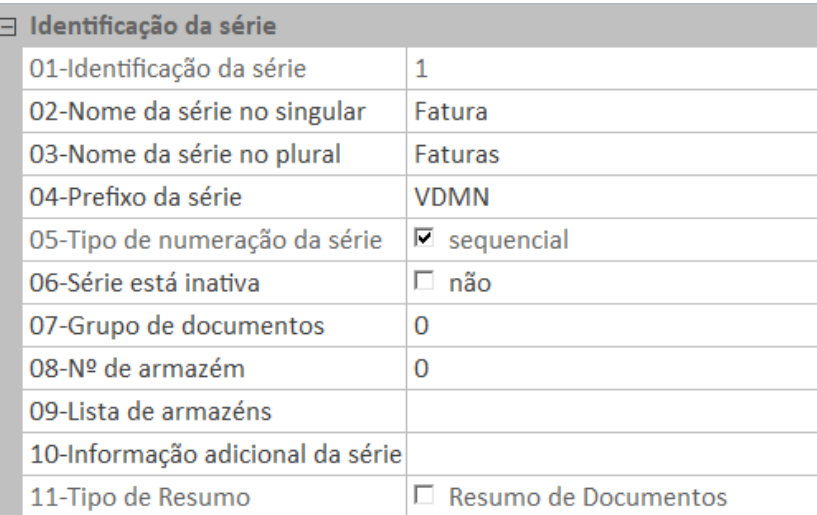

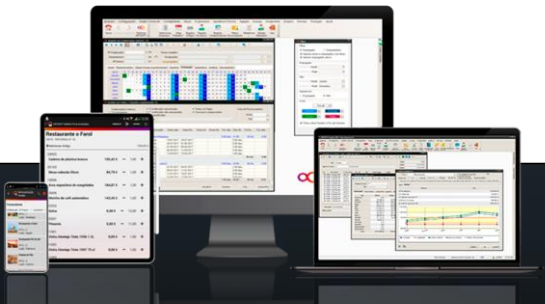

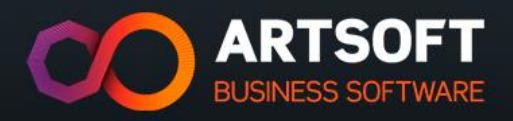

## **FISCALIDADE**

- Regime de IVA
	- ✓ IVA não incluído
	- ✓ IVA incluído
	- ✓ Regime intracomunitário
	- ✓ Regime extracomunitário
- Tipo de documento SAFT
	- $\checkmark$  Documento fiscalmente relevante

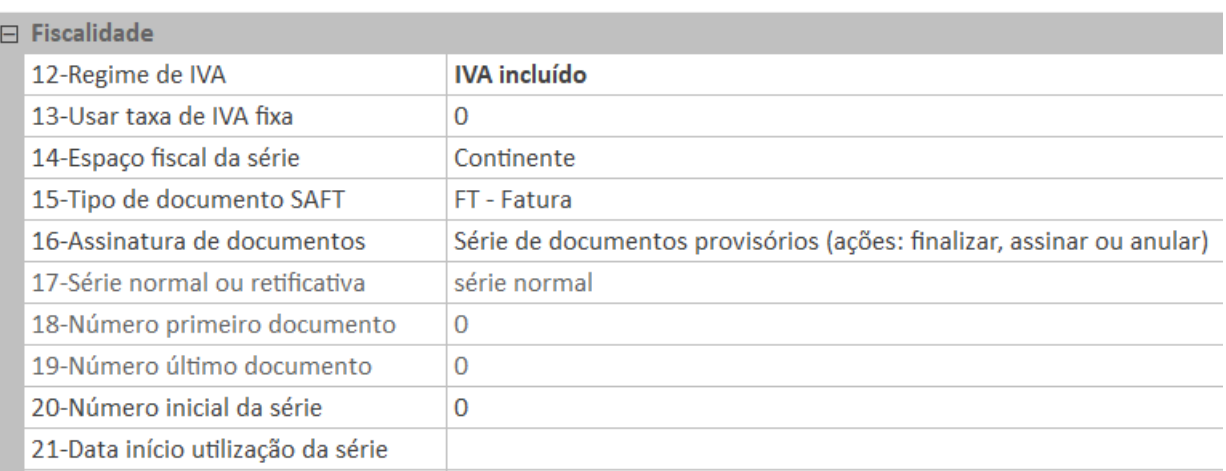

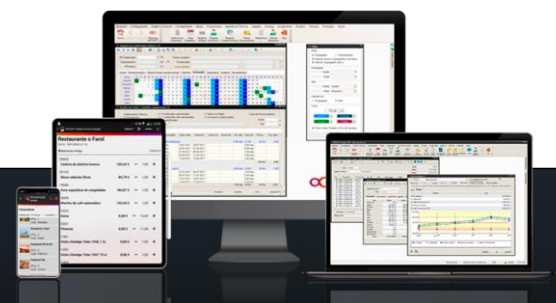

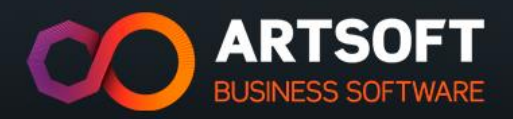

# **ANULAÇÕES/REGULARIZAÇÕES MANUAIS**

- Motivos de anulação de documentos
	- $\checkmark$  Os lançamentos não são eliminados, mas sim anulados
	- $\checkmark$  Obrigatório em séries certificadas

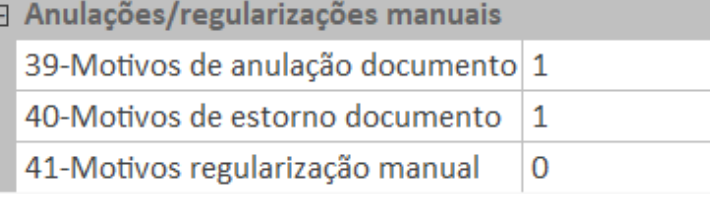

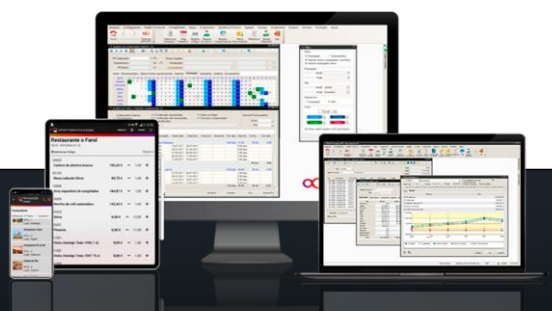

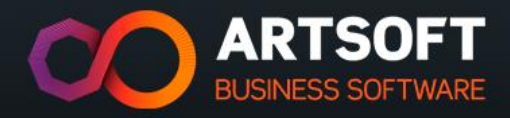

# **REGRAS DE CONTROLO DA SÉRIE #1**

- Série movimenta stocks
	- $\checkmark$  Saída efetiva de produtos
- Série de documentos pendentes
	- $\checkmark$  Lançamentos marcados como pendente, prontos a serem incorporados noutro documento
- Série controla movimentos de caixa
	- $\checkmark$  Movimenta pagamentos ou recebimentos

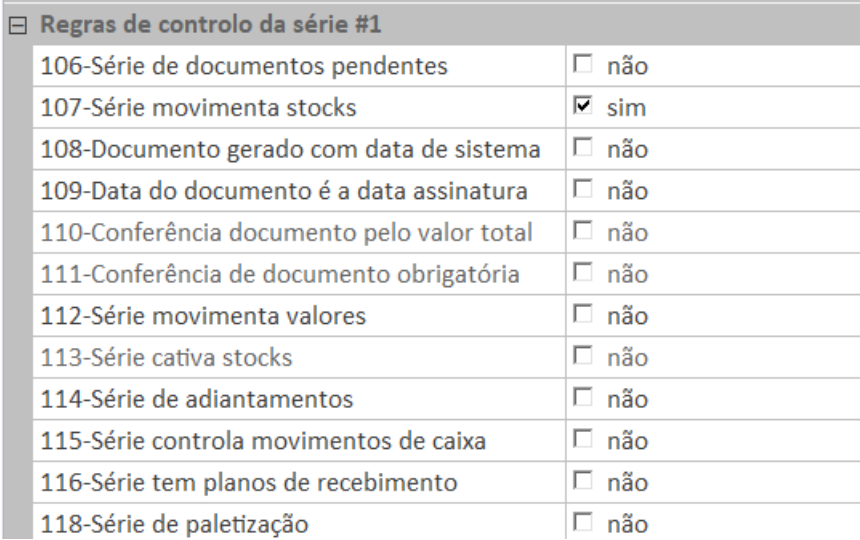

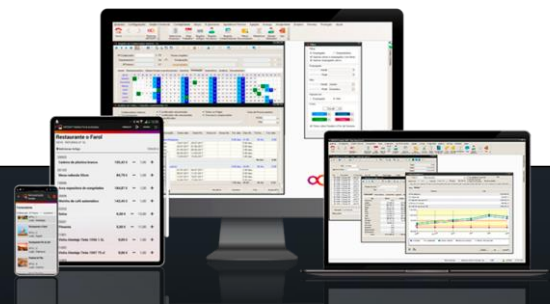

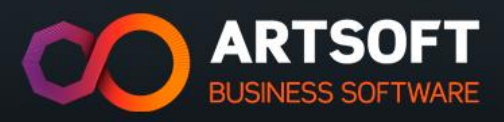

# **REGRAS DE CONTROLO DA SÉRIE #2**

- Nº máximo de descontos por linha
	- $\checkmark$  Descontos permitidos por linha de lançamento
- Processamento de quantidades
	- $\checkmark$  À unidade ou por embalagem
- Movimento automático
	- $\checkmark$  Lançamentos feitos automaticamente após a inserção do artigo no documento
- Parar na coluna de confirmação
	- ✓ Confirmação/correção do lançamento pelo utilizador

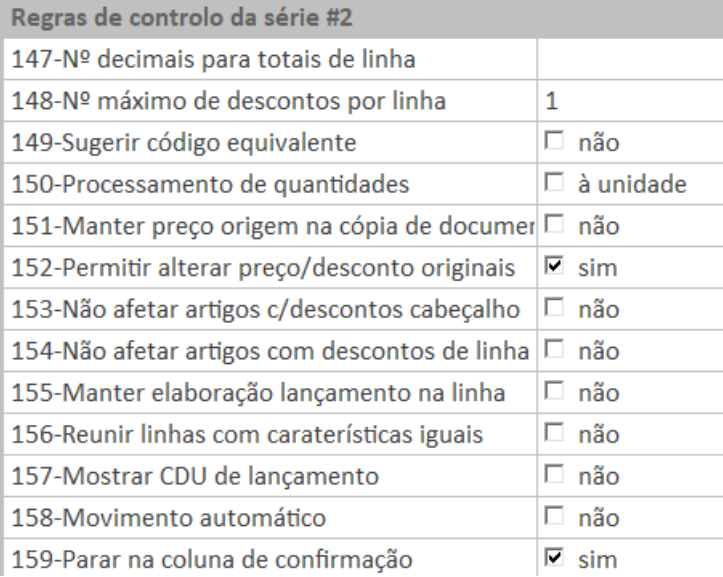

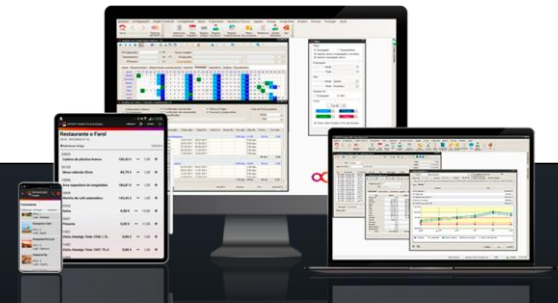

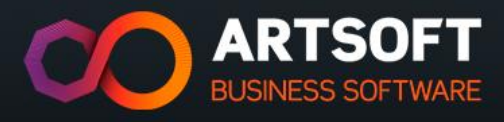

# **INTEGRAÇÃO CONTABILÍSTICA**

- Série de documentos conta corrente
	- $\checkmark$  Documento de conta corrente associado ao documento de gestão comercial
	- ✓ Operações diversas, N/ faturas, V/ faturas, pagamentos, recebimentos, notas de crédito, etc.

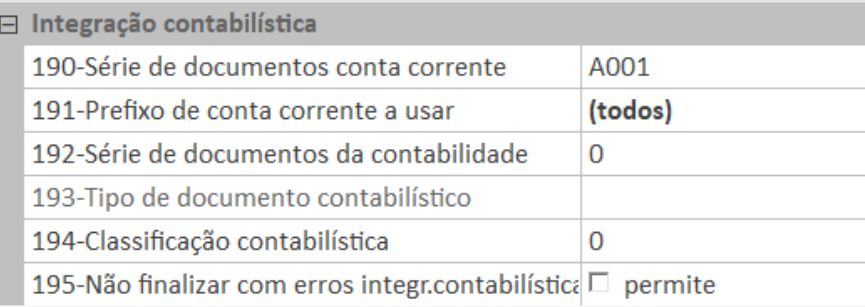

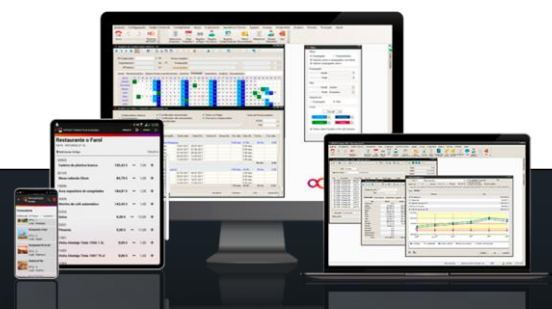

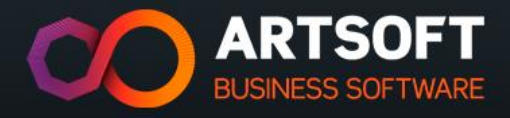

## **ARTIGOS**

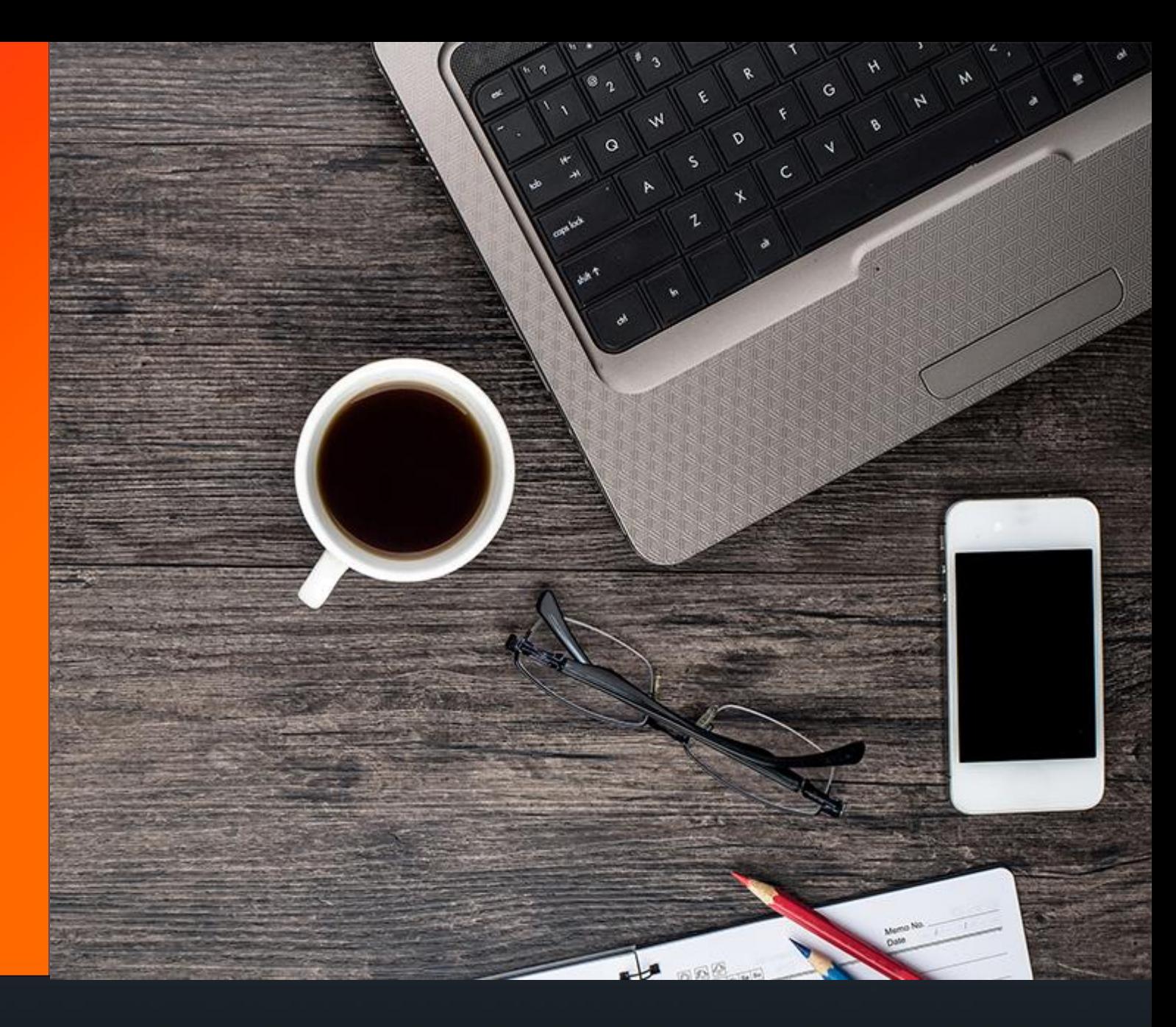

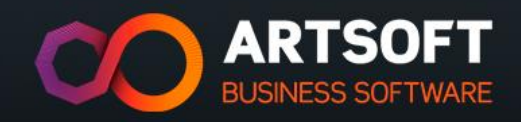

## **ESTRUTURA DE ARTIGOS**

• O ARTSOFT permite estruturar os artigos segundo uma hierarquia:

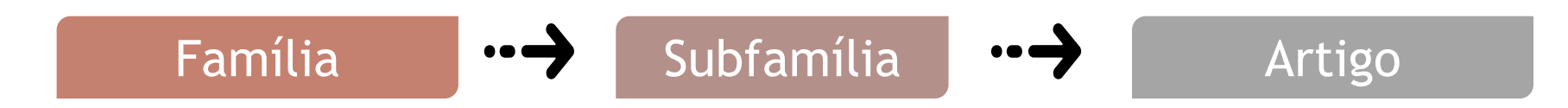

- Máximo 18 dígitos
- Máximo 8 famílias (pontos)

Depois de criado o primeiro artigo não é possível alterar a máscara inserida.

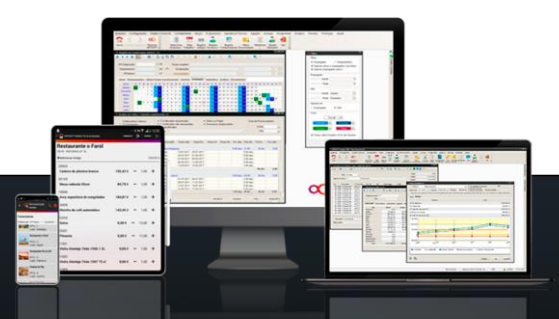

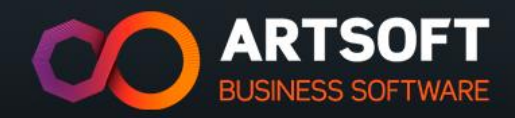

Código de artigo

Código de identificação de cada artigo. Campo alfanumérico e respeita a máscara definida no quadro Gestão Comercial da Ficha da Empresa.

Unidade

Unidade em que o bem é transacionado.

Preço de venda x

PV corrente, entre os dez preços que o ARTSOFT permite definir por artigo.

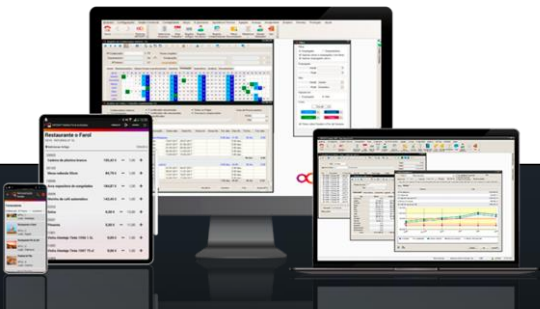

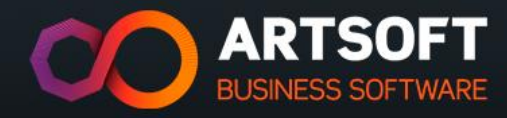

Tabela de Imposto

Especifica o Imposto (taxa de IVA) a utilizar para o artigo, de entre as existentes nas tabelas de IVA, em vigor à data de trabalho atual.

**Categoria** 

Indica o tipo de produto/serviço a que o registo de artigo corresponde: produtos, serviços, outros ou impostos, taxas e encargos.

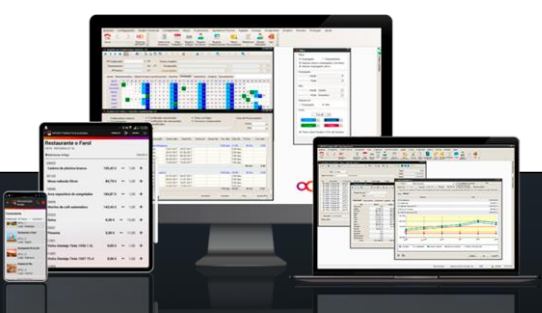

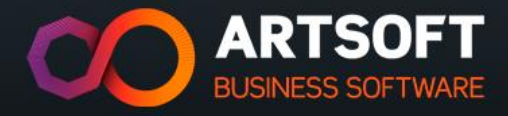

# **TERCEIROS**

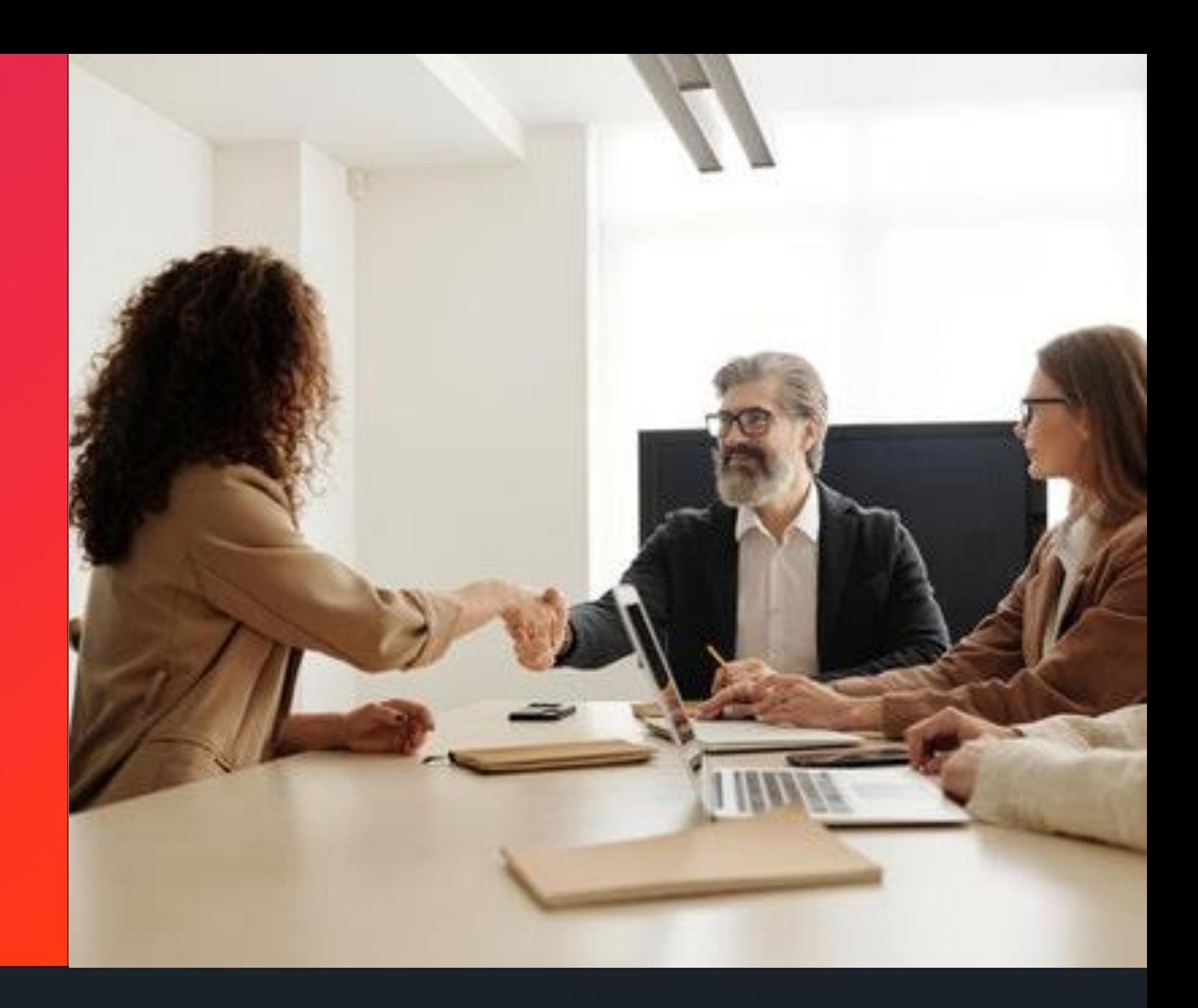

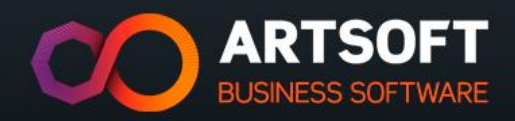

Entidade com a qual uma empresa se relaciona no decorrer da sua atividade.  $\bullet$   $\bullet$   $\bullet$ 

Identificado pelo número de identificação fiscal (NIF),

deste modo o ARTSOFT permite classificar o terceiro:

- **Cliente** 
	- **Fornecedor**
- Vendedor
- Independente
- Colaborador

Cada terceiro é único, podendo representar diferentes relacionamentos com a  $\bullet$   $\bullet$   $\bullet$ empresa.

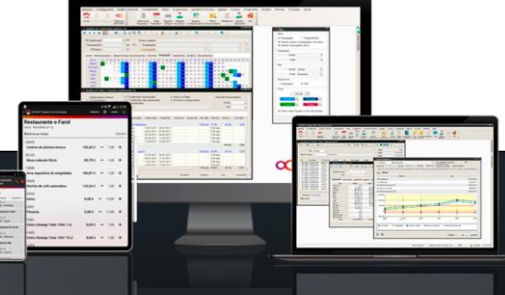

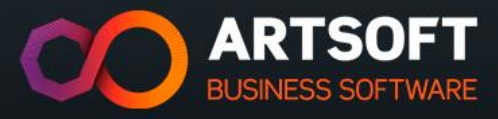

# **CRIAÇÃO DE TERCEIRO**

Estrutura

Prefixo de contas

Tipo de cliente / Zona

Modo de expedição

Condições de pagamento

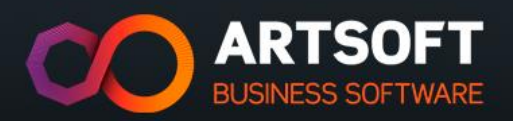

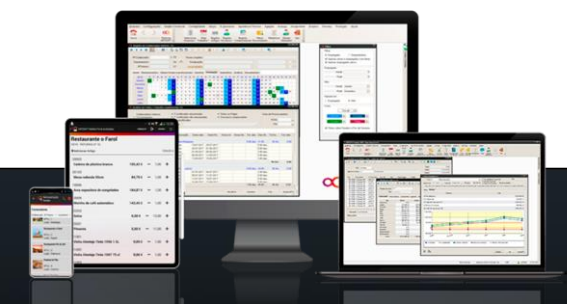

É parametrizada na ficha da empresa. É possível definir o número de dígitos para clientes, fornecedor e filiais.

#### Estrutura e contas estrutura e estrutura e estrutura e estrutura e estrutura e estrutura e estrutura e estrutu

*'Registo de Terceiros -> Cliente ou Fornecedor -> Prefixos de Conta'.* Obrigatório preencher este campo, associando um prefixo:

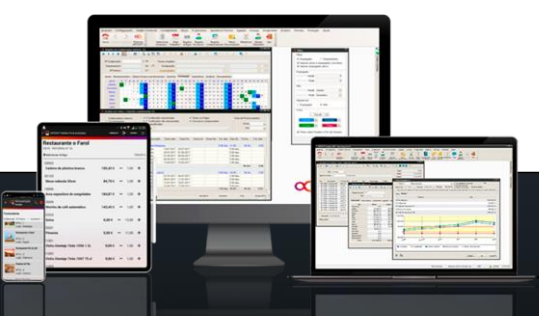

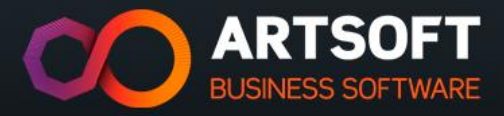

# **INFORMAÇÕES COMERCIAIS**

*'Registo de Terceiro* → *Cliente ou Fornecedor* → *Informações Comerciais'*

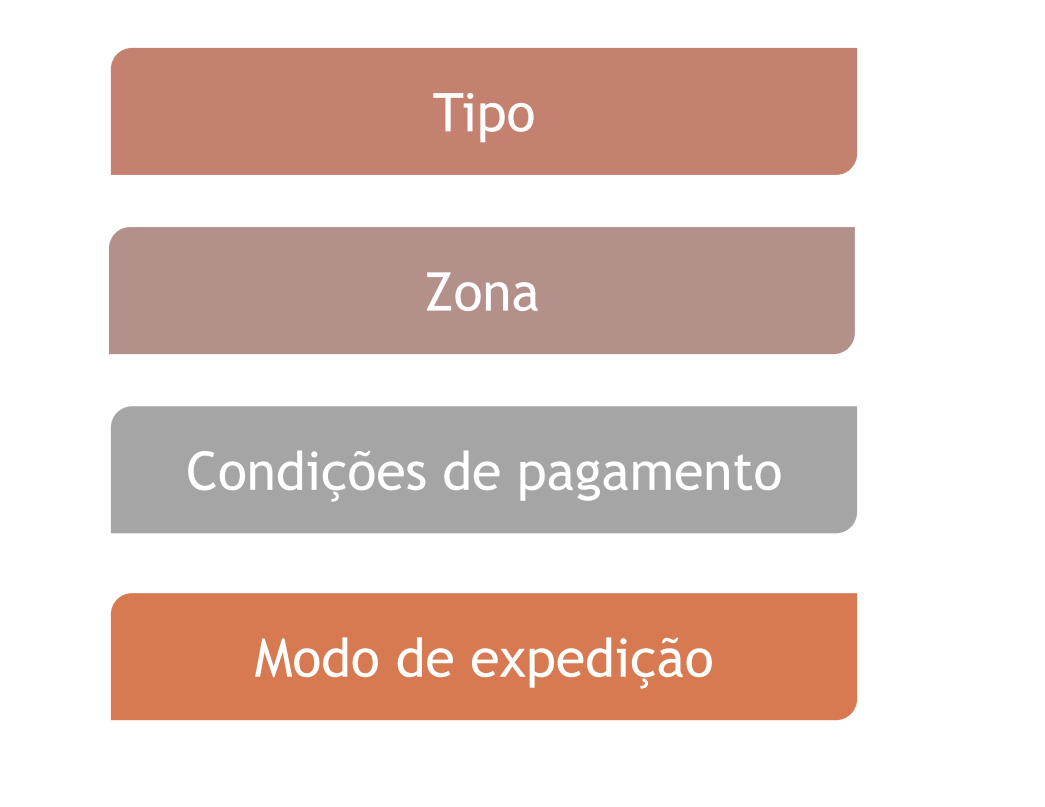

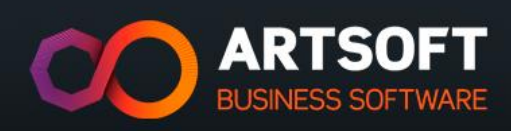

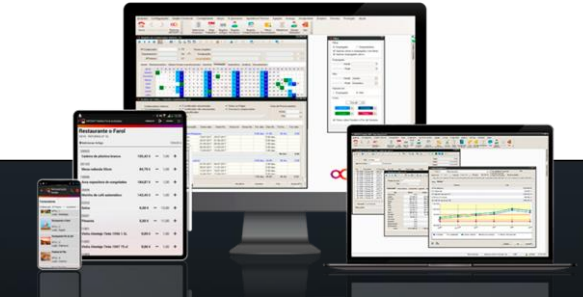

## **CASOS DE USO**

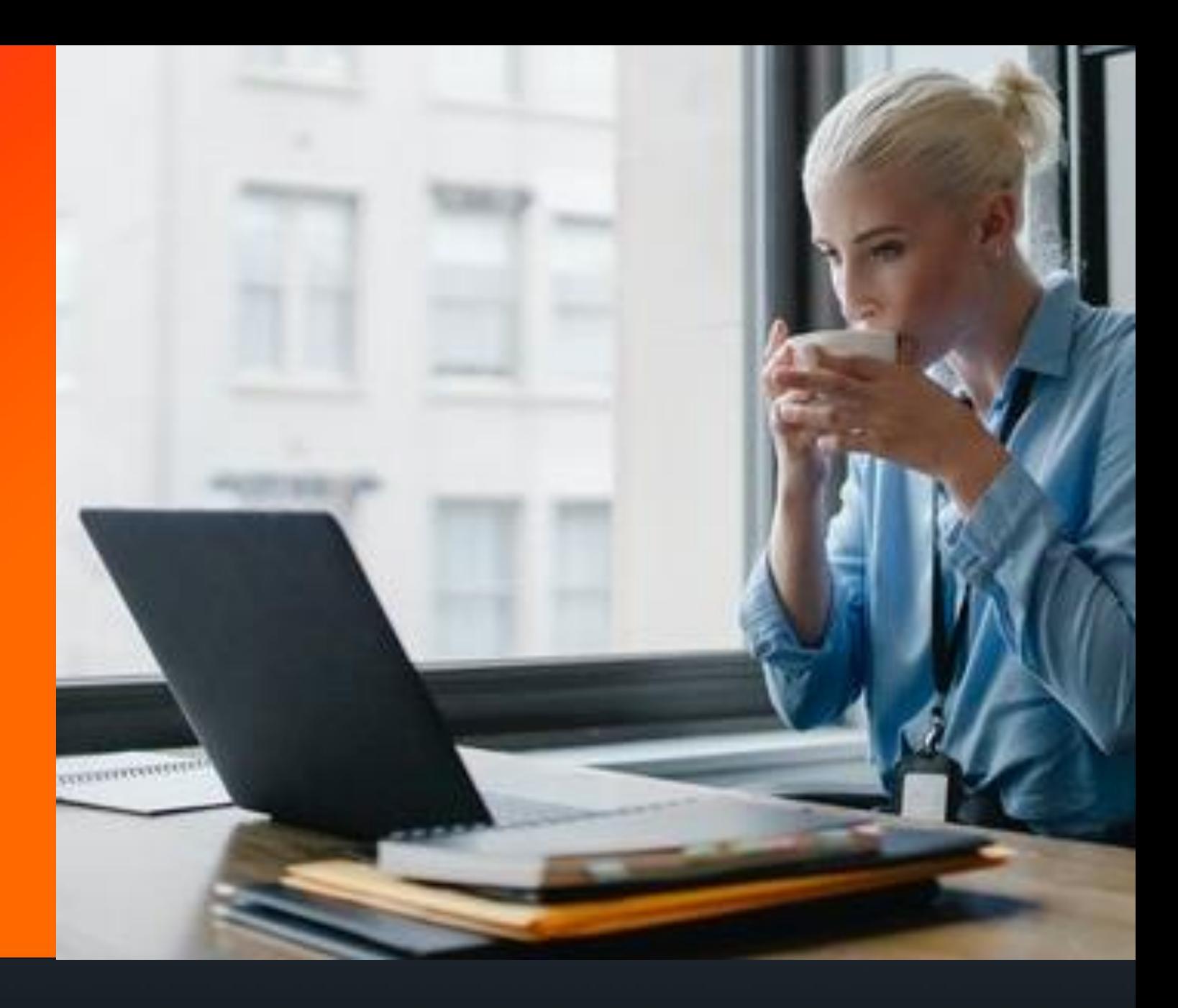

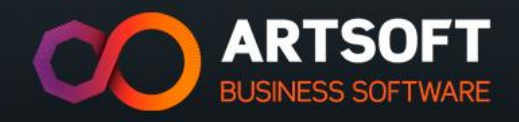

A empresa entrega mercadoria aos seus clientes através de uma guia de transporte, depois é feita a sua regularização através de uma fatura e, por fim, o cliente paga. Crie os documentos de venda adequados e faça o lançamento de dois artigos para o cliente 2, de forma a que a guia de transporte gere a fatura.

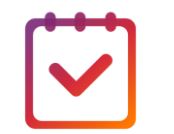

#### **Pretende-se:**

- Guia de transporte (V200);
- Fatura (V201).
- Veja o Workflow do processo de venda.
- Efetue o pagamento do cliente.
- Recibo a Cliente (B001).

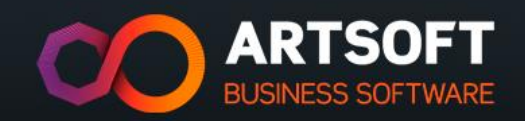

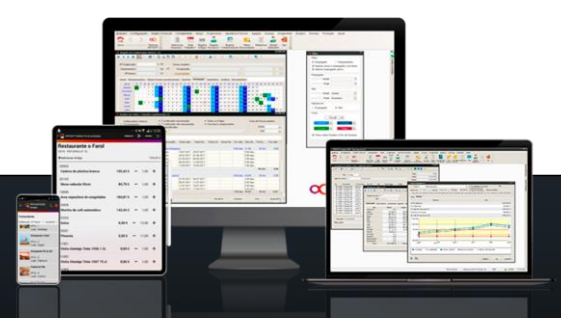

Crie um artigo pertencente à subfamília de arames, com a designação de arame farpado e com as seguintes propriedades:

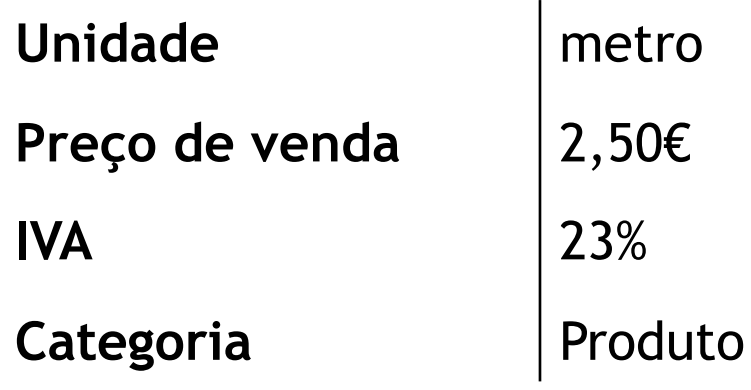

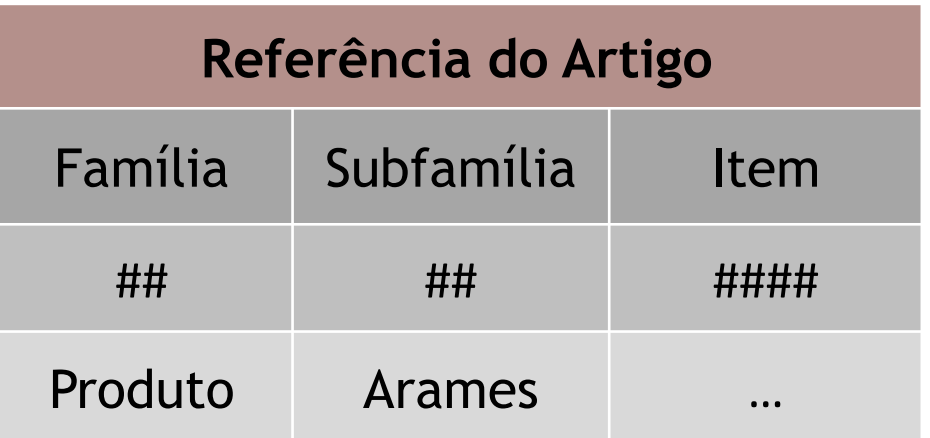

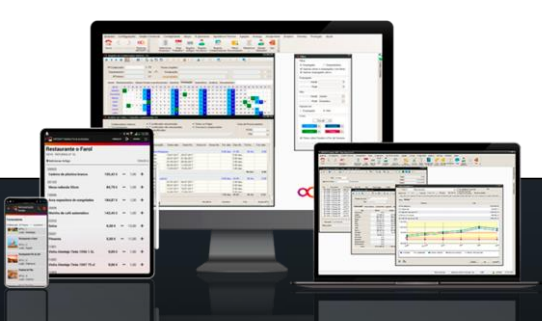

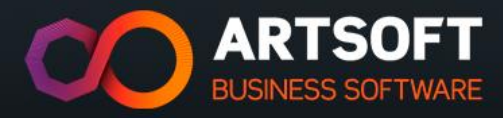

A empresa angariou um novo fornecedor na zona sul, tendo negociado uma condição de pagamento a 30 dias. Ficou acordado que toda a mercadoria seria transportada por comboio.

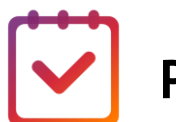

**Pretende-se**:

- Criação do fornecedor 3, tendo em conta os dados fornecidos.
- **Nota**: todos os dados gerais ficam ao critério do formando: NIF; Morada; Contatos; etc.

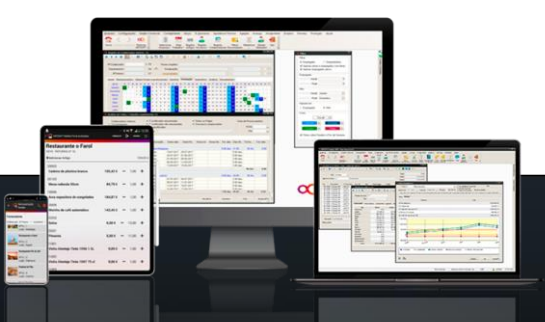

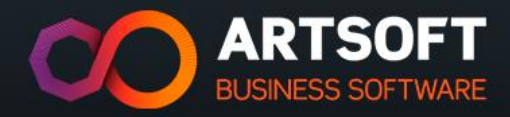

## **OBRIGADO!**

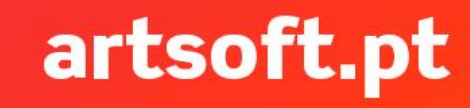

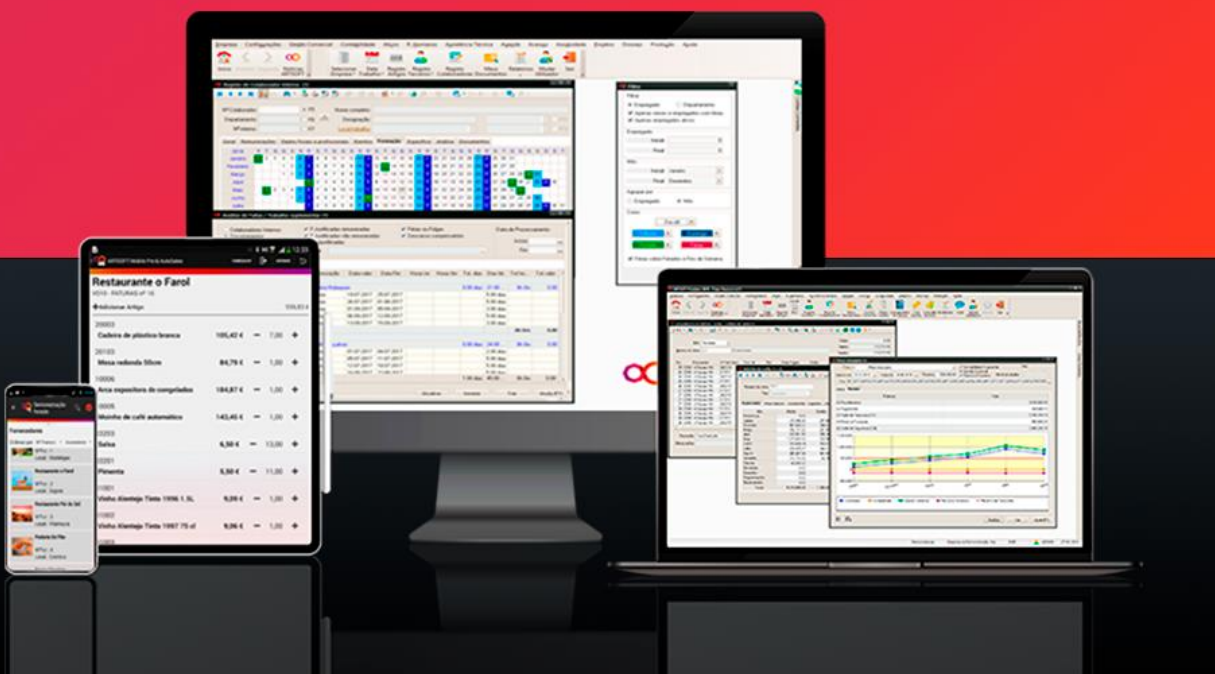

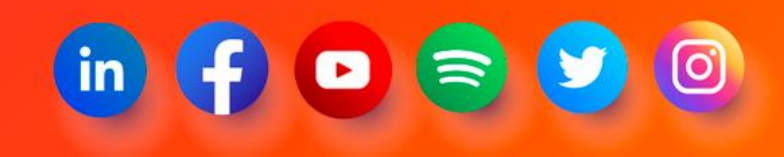

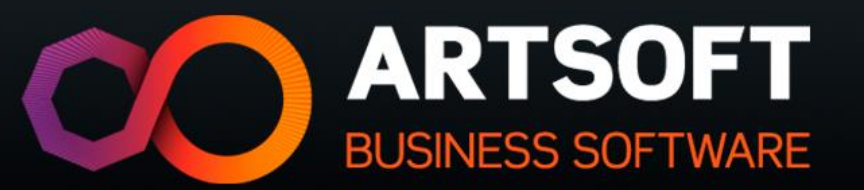